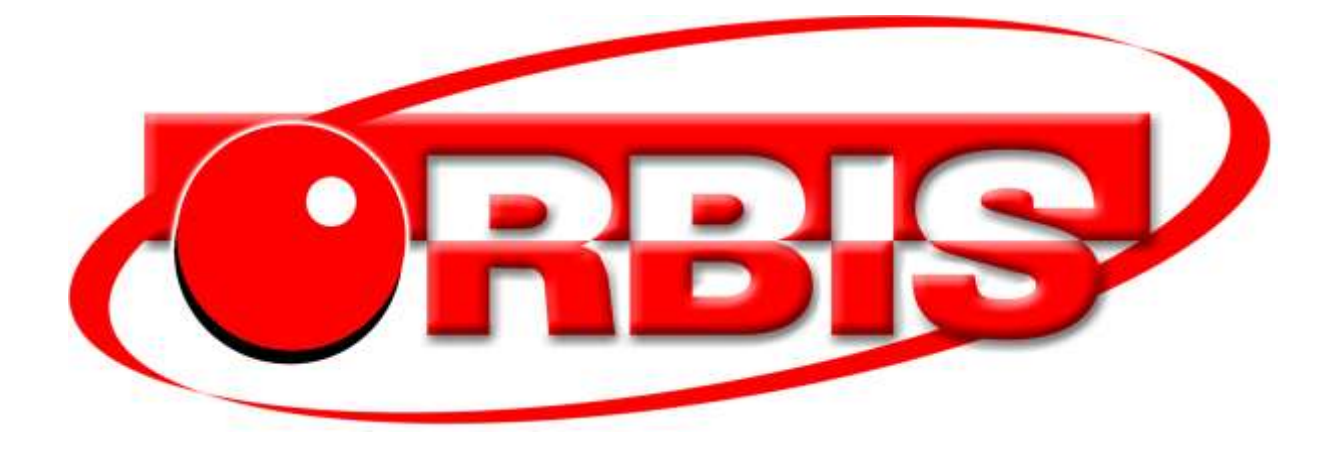

# Manual de usuario **2020 Rev. A**

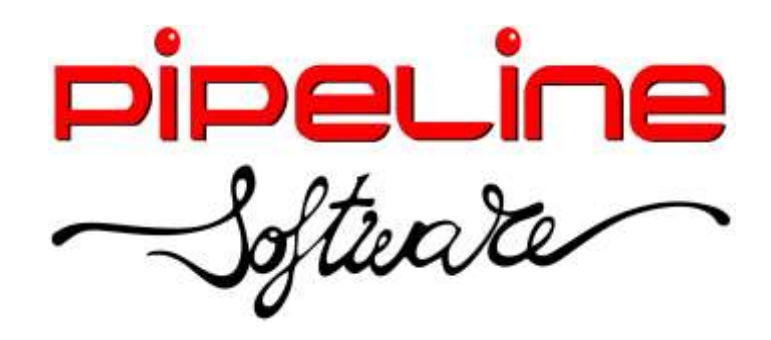

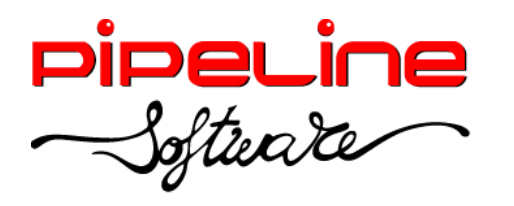

Delegación Madrid: C/Linares, 14, Locales 2-3 · 28025 MADRID **■** (91) 542 28 88 · Fax: (91) 547 87 82 madrid@pipeline.es

## Índice:

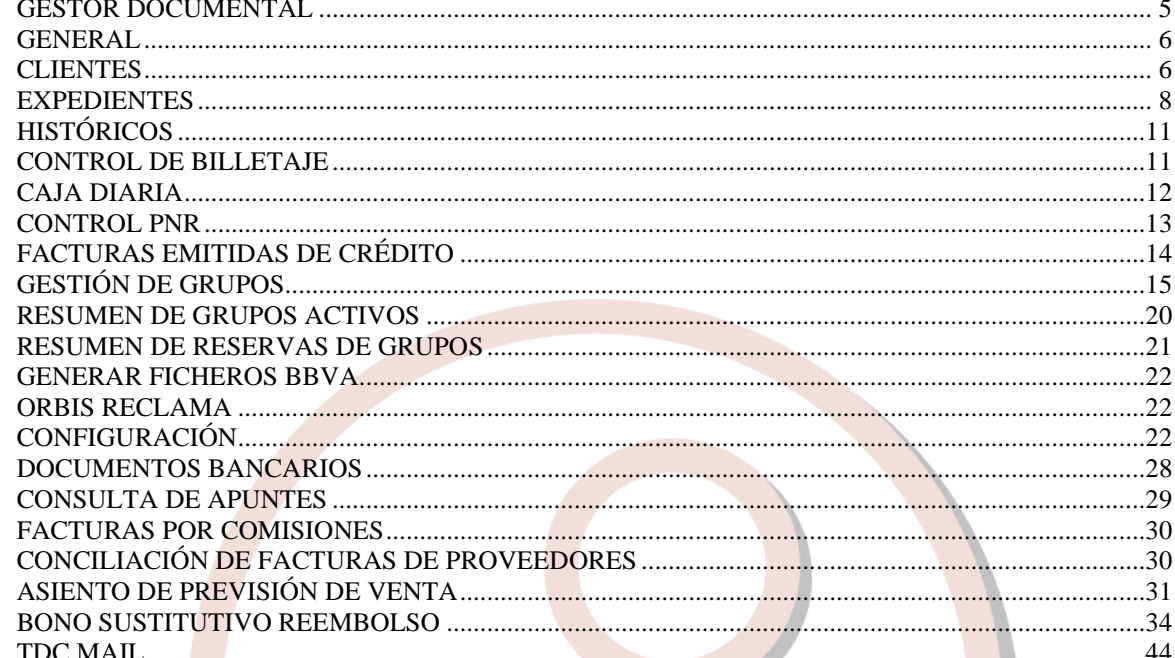

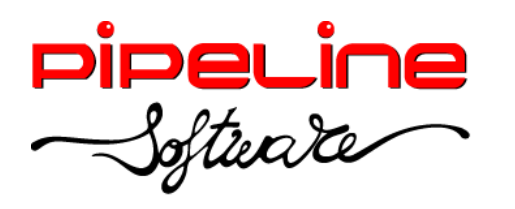

Delegación Madrid: C/Linares, 14, Locales 2-3 · 28025 MADRID (91) 542 28 88 ● Fax: (91) 547 87 82 madrid@pipeline.es

## **Versión 2020 Revisión A**

Castellón 17 de abril del 2020

**[Pipeline Software](https://www.pipeline.es/empresa.htm)** tiene el placer de anunciar el lanzamiento de la nueva **Versión 2020 Revisión A** de sus aplicaciones **[Orbis de Gestión Comercial para Agencias de Viajes](http://www.pipeline.es/productos/orbis.htm)**.

Las principales novedades de esta versión son mejoras para **facilitar el trabajo de las agencias de viajes** ante la situación creada por el **COVID-19**, entre las que cabe destacar:

- Nuevo sistema de emisión de **bonos substitutivos al reembolso**, de acuerdo al artículo 36.4 del Real Decreto-ley 11/2020, tanto para **expedientes** como para **reservas de grupos**. Utiliza **plantillas en formato RTF** que pueden ser modificadas por la propia agencia desde **word** y otras aplicaciones. Este sistema permite que cada agencia pueda utilizar los **modelos** facilitados por su Asociación o Grupo de Gestión, adaptándolos a sus circunstancias particulares y permitiendo el uso de múltiples plantillas, incluyendo plantillas en **catalán y otros idiomas.**
- Los nuevos bonos sustitutivos al reembolso **pueden editarse**, **exportarse a formato word**, **enviarse por correo electrónico convencional**, **archivarse (firmados o sin firmar) en el gestor documental del expediente/grupo**, **firmarse presencialmente mediante dispositivos de firma biométrica** (almacenando en el documento la firma y todos los datos biométricos de la misma –presión, velocidad y aceleración en cada punto-) y **transmitirse telemáticamente a través de los nuevos Servicios de Confianza** desarrollados por Pipeline Software específicamente para permitir la **transmisión de documentos firmados** y la **firma a distancia** de esta documentación con **validez jurídica en toda la Unión Europea (TDC Mail)**.
- Se han modificado los **gestores documentales de clientes, proveedores, expedientes y reservas de grupos para permitir transmitir cualquier documento a través del sistema TDC Mail**, permitiendo el envío certificado –con o sin acuse de recibo- y la firma a distancia de cualquier documento, **facilitando el teletrabajo y la relación con los clientes y proveedores durante el confinamiento.**
- Se ha añadido la captura de registros AIR de AMADEUS correspondientes a bonos de crédito (**transportation credit voucher**) emitidos por compañías aéreas.

La **Versión 2020 Rev. A** incorpora además **otras novedades y mejoras**, entre las que cabe destacar:

- Nueva opción para reordenar los servicios en los expedientes, con posibilidad de elegir su posición en las facturas y albaranes.
- Nuevas opciones para conciliación automática de facturas de Ergo, Evelop!, Quelónea, Seur y Veturis.
- Mejoras en el sistema de capturas del RVR de RENFE.
- Posibilidad de generar nuevos contratos de viajes combinados, información previa a la contratación, información de servicios vinculados y bonos sustitutivos al reembolso a partir

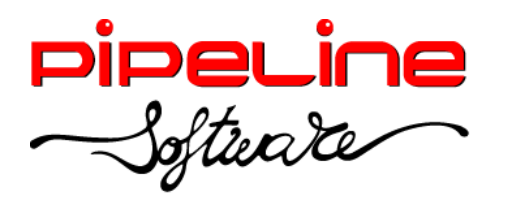

de documentos previamente generados (reutilizando las modificaciones realizadas en ellos y permitiendo su edición).

- Mejoras en la autorización para el tratamiento de datos de carácter personal de los clientes (RGPD).
- Mejoras en el sistema de firma de documentos, incluyendo la posibilidad de incluir una imagen como firma de la agencia para oficinas sin dispositivos de firma biométrica.
- Nuevo asiento de previsión de ventas en contabilización por facturas.
- Nuevo enlace contable con el programa SAGE 50 C.
- Nuevos campos en configuración para accesos a opciones, envío de facturas electrónicas, control de NIF de clientes, …
- Mejoras en las opciones de control de billetaje, control de PNRs, facturas de crédito emitidas gestión de grupos, resume de grupos activos, históricos, documentos bancarios, …

Todas las mejoras están disponibles para las aplicaciones Orbis Profesional, Empresarial y ASP, las aplicaciones Orbis Junior y Orbis First incorporan únicamente las mejoras realizadas en los módulos que ofrecen.

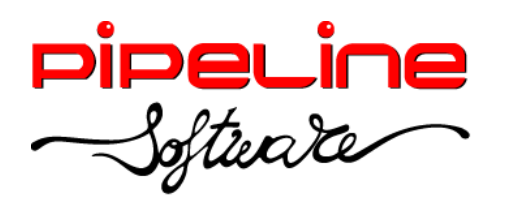

#### <span id="page-4-0"></span>**GESTOR DOCUMENTAL**

• Se ha añadido la posibilidad de enviar por email cualquier documento adjunto en el gestor documental. Para ello, accedemos al gestor documental del módulo correspondiente (*Clientes, Proveedores, Expedientes, Presupuestos de Expedientes, …)* y accedemos al fichero del listado de documentos adjuntos que queramos enviar, y desde el botón "Enviar documento por correo electrónico" indicaremos el email del destinatario y procederemos al envío, o a través del servicio de TDC Mail.

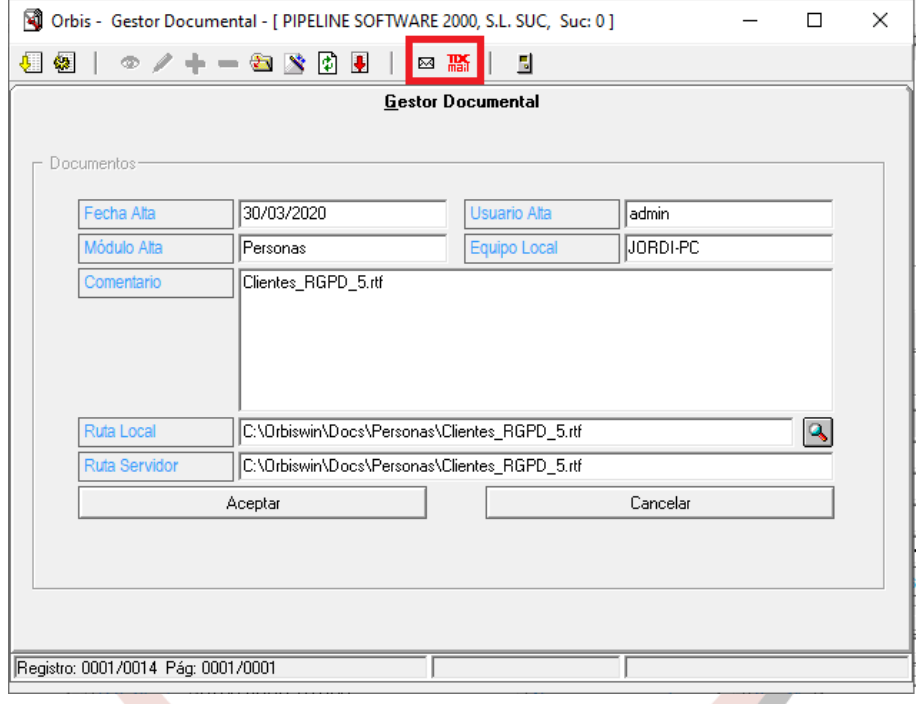

- o *Enviar documento:* Permite enviar el bono con las siguientes opciones:
	- Correo: Envía un email al cliente con el bono adjunto por correo electrónico ordinario, en el que recupera por defecto la dirección principal de correo electrónico del cliente, aunque se puede modificar.
	- *TDC Mail envío certificado:* Permite enviar un documento de un tamaño máximo de 10 Mb. a una dirección de correo electrónico. El servicio registra la/s respuesta/s del servidor de correo electrónico del destinatario, con su fecha y hora, además de almacenar el documento remitido.
	- *TDC Mail envío certificado con acuse de recibo Permite enviar un documento de un tamaño máximo de 10 Mb. a una dirección de correo electrónico. En este servicio se envía un correo electrónico a la dirección del destinatario registrando la/s respuesta/s del servidor de correo electrónico, con su fecha y hora. El correo incluye un enlace que permite visualizar y descargar el documento, registrando estas*

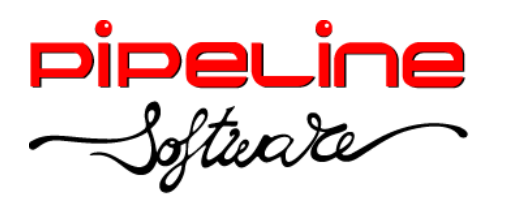

Delegación Madrid: C/Linares, 14, Locales 2-3 · 28025 MADRID (91) 542 28 88 ● Fax: (91) 547 87 82 madrid@pipeline.es

*operaciones junto con su fecha, hora e IP. También almacena el documento remitido.*

o *Firma remota a través de TDC Mail:* Realiza la misma operativa del servicio de Envío Certificado con Acuse de Recibo pero, además, la página de lectura del documento incluye opciones para aceptar (firmar) el documento o rechazarlo. Esta decisión también es registrada, junto con su fecha, hora e IP, y no puede modificarse.

#### <span id="page-5-0"></span>**GENERAL**

- Se ha aumentado el tamaño a 75 caracteres del campo "Localizador" en todas las tablas, campos y formularios de la aplicación.
- Mejoras en la gestión de emisión de facturas y gestión de cobros en divisa diferente al EURO.

## <span id="page-5-1"></span>**CLIENTES**

• Se ha añadido el código de cliente en el documento que se emite de la RGPD desde la propia ficha del cliente.

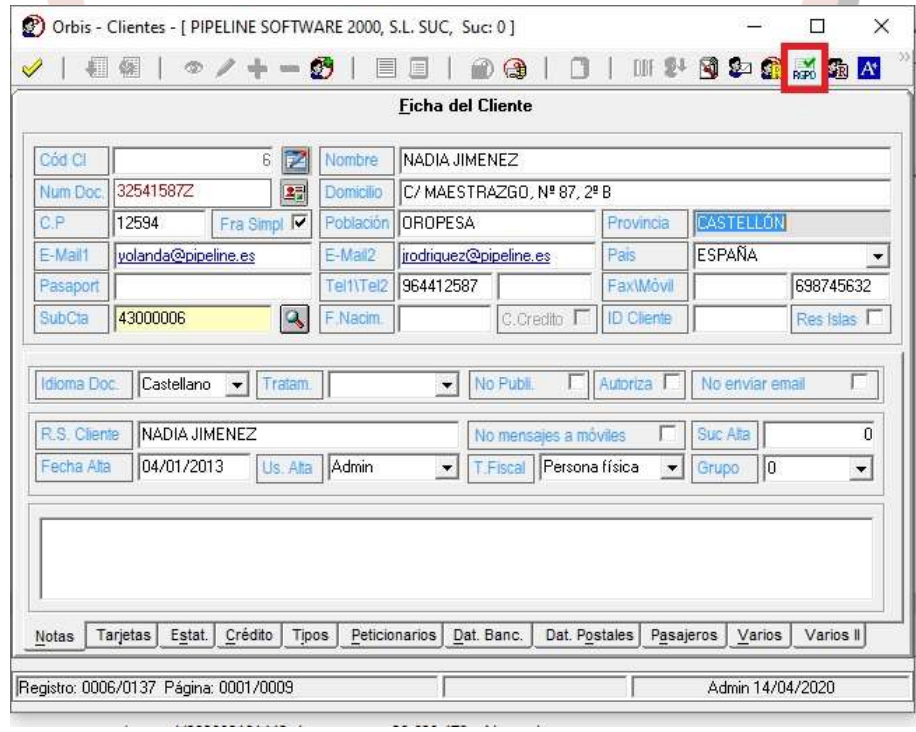

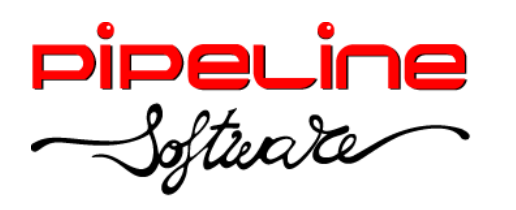

Delegación Madrid: C/Linares, 14, Locales 2-3 · 28025 MADRID (91) 542 28 88 ● Fax: (91) 547 87 82 madrid@pipeline.es

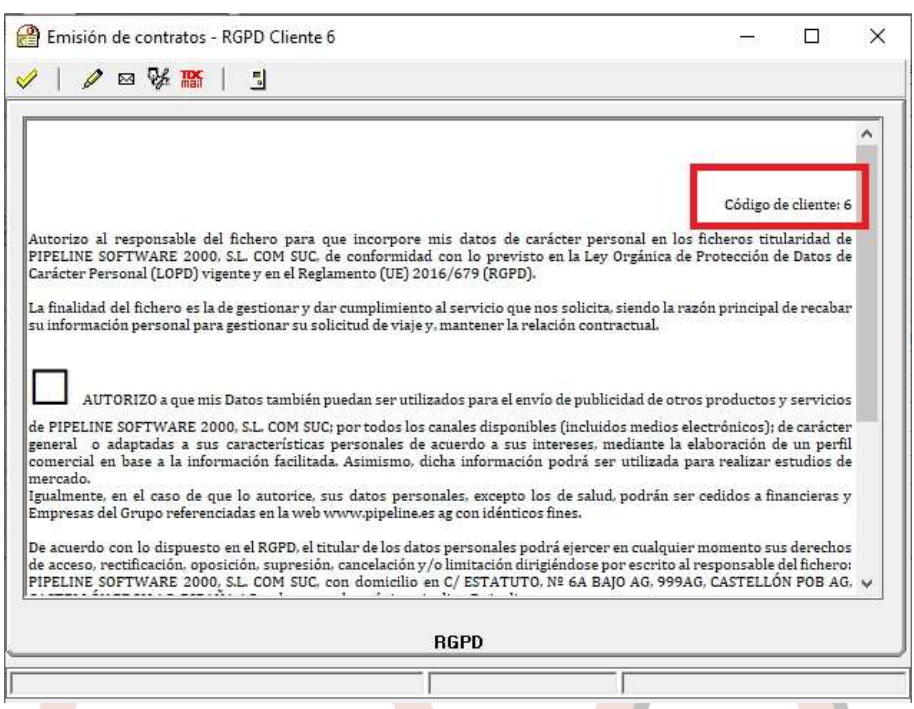

Se ha añadido en la ficha del cliente el botón "Importa desde un Excel proyectos para el cliente limpiando la información previa", para que a través de un fichero en formato Excel se puedan actualizar todos los proyectos de un cliente. Esta utilidad primero borra los anteriores proyectos para crear después todos los nuevos.

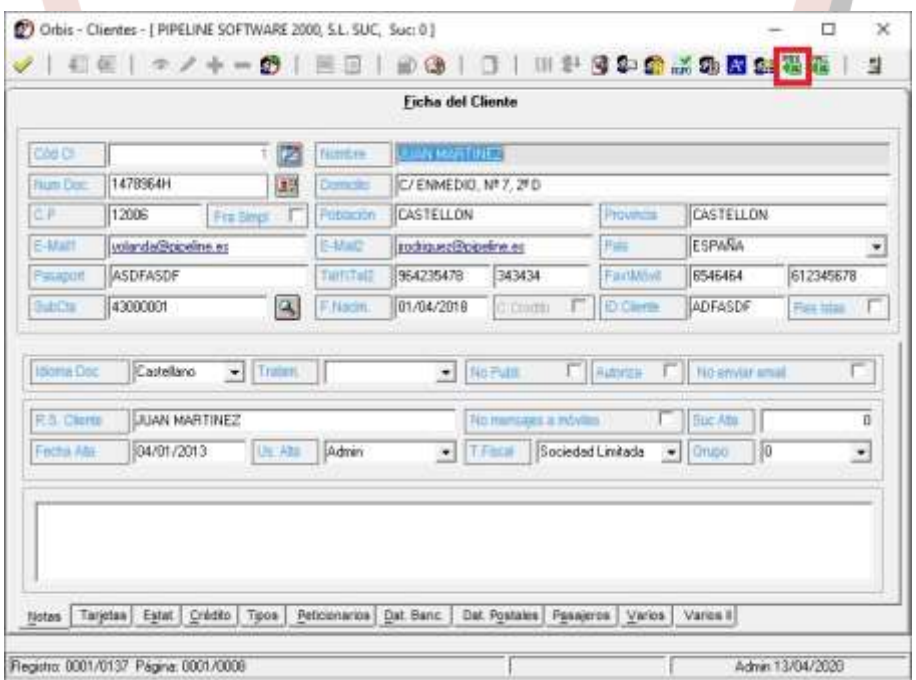

• Se ha añadido en la ficha del cliente el botón "Importa pasajeros desde el Excel", para que a través de un fichero en formato Excel se puedan actualizar todos los

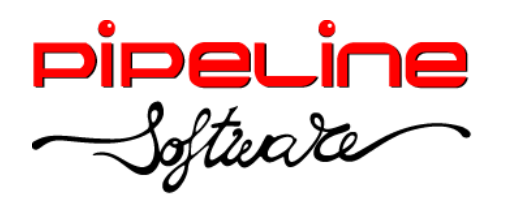

pasajeros de un cliente. Esta utilidad primero borra todos los pasajeros asociados al cliente para después, crear de nuevo todos los pasajeros del fichero.

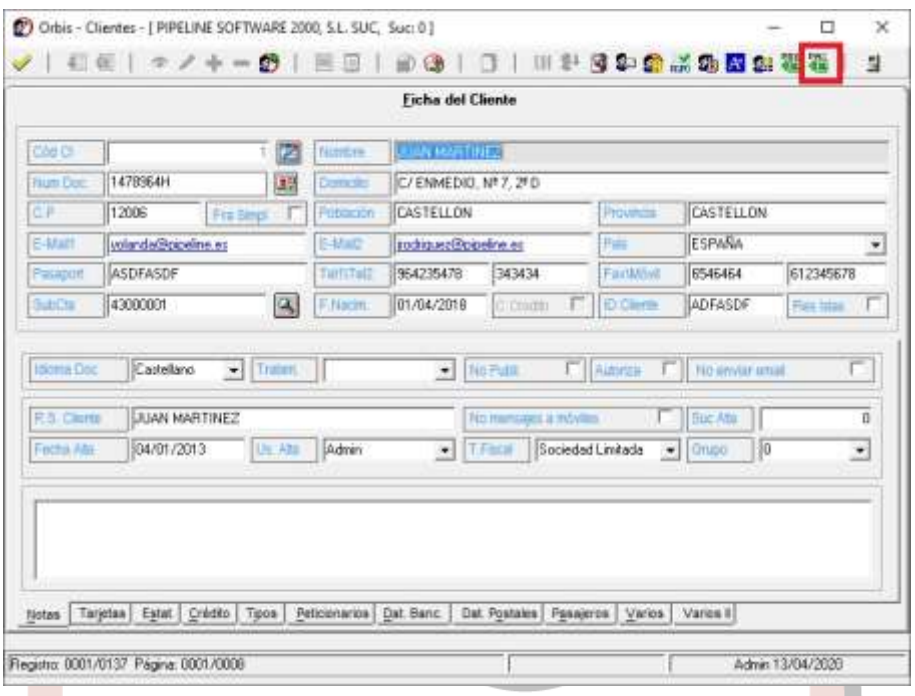

#### <span id="page-7-0"></span>**EXPEDIENTES**

• Se ha añadido la posibilidad de reordenar los servicios moviéndolos de posición (subiendo o bajando el servicio seleccionado) en la pestaña de *Servicios* del expediente. Esta opción sólo es visualmente, para que también aparezcan en la factura en el mismo orden en el que se establecen en la pestaña de *Servicios* habrá que configurar la variable de "Orden Alb/Fra Detallad." con el valor "Nº de servicio" (esta variable se encuentra en *Utilidades – Configuración – Sucursales – Documentos – Facturas – Impresión).*

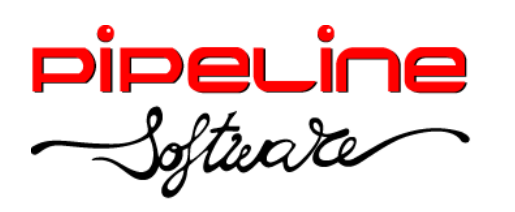

Delegación Madrid: C/Linares, 14, Locales 2-3 · 28025 MADRID (91) 542 28 88 ● Fax: (91) 547 87 82 madrid@pipeline.es

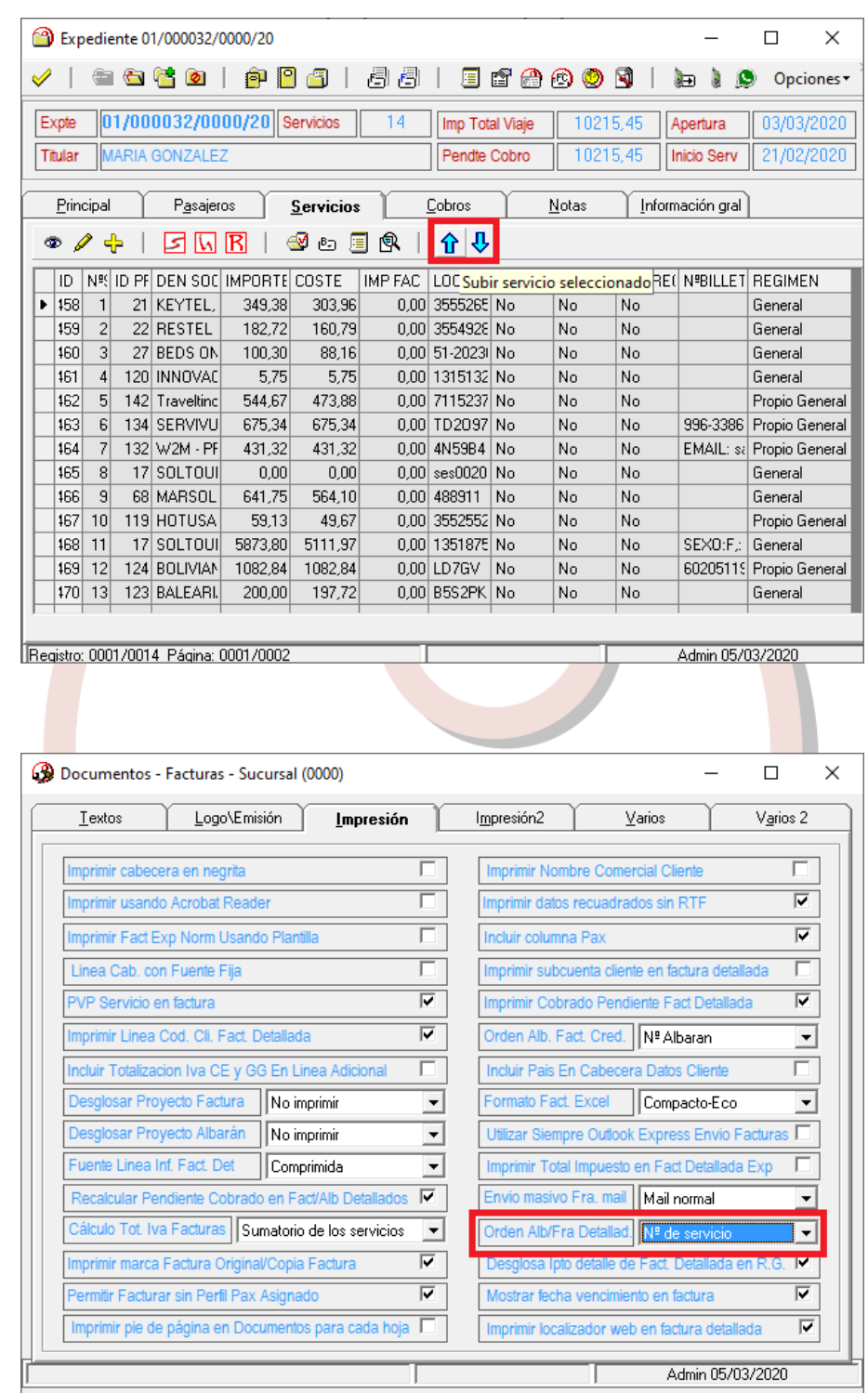

• Se ha añadido que se capture el nombre del pasajero a través de "Capturas RVR" de RENFE. También se ha añadido que recupere la descripción del billete en las anulaciones.

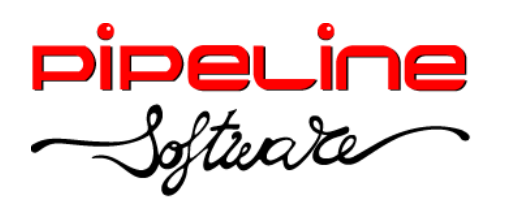

Delegación Madrid: C/Linares, 14, Locales 2-3 · 28025 MADRID (91) 542 28 88 ● Fax: (91) 547 87 82 madrid@pipeline.es

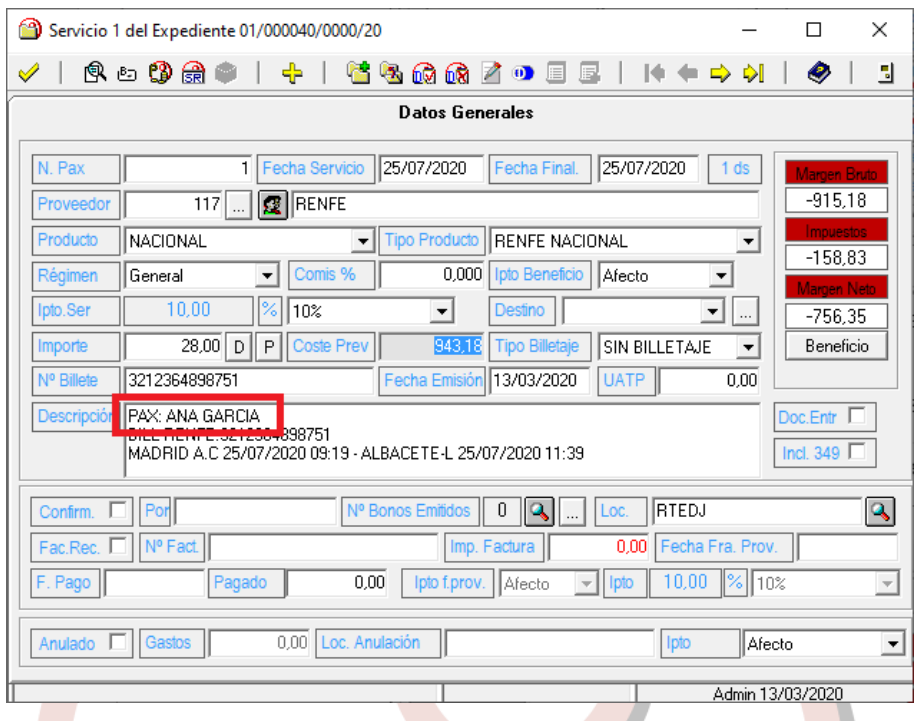

• En la emisión de seguros a través de Orbis Seguros, se ha modificado para que cuando las claves configuradas sean incorrectas, igualmente se pueda emitir el documento de "Liberación responsabilidad por rechazo de seguro".

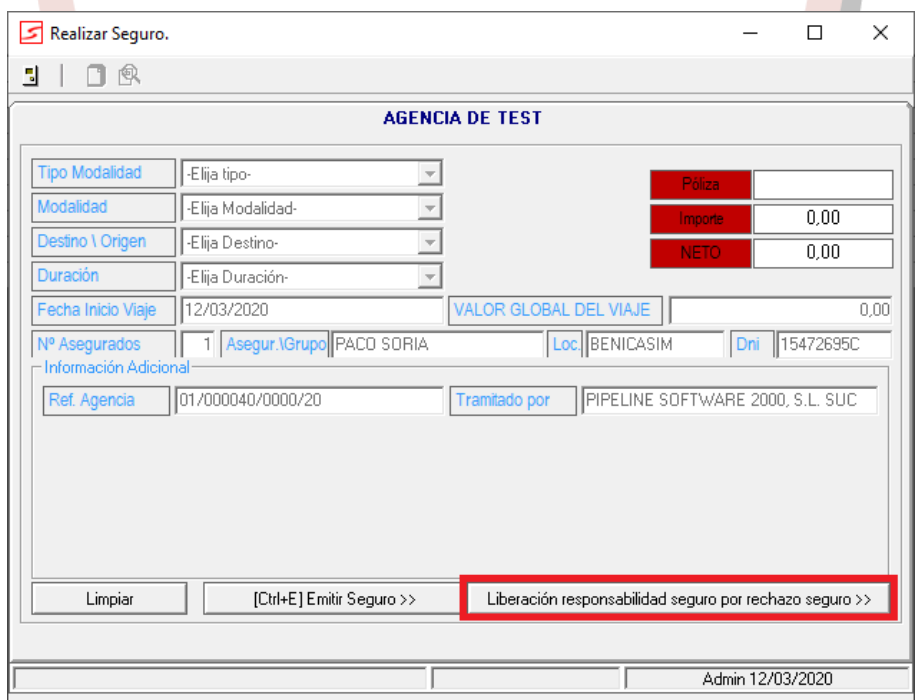

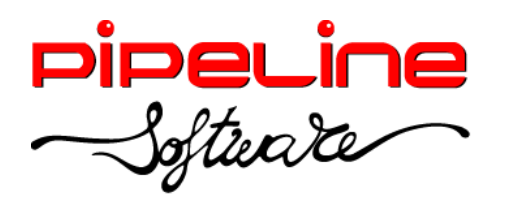

### <span id="page-10-0"></span>**HISTÓRICOS**

• Se ha añadido el filtro "Sin Serie" en el filtro "Serie Factura", para poder filtrar aquellas facturas que no tienen una serie definida. Por ejemplo, el número de factura "000001/20" no tiene una serie definida, sin embargo, la factura "V/000001/20", sí tiene la serie definida como "S".

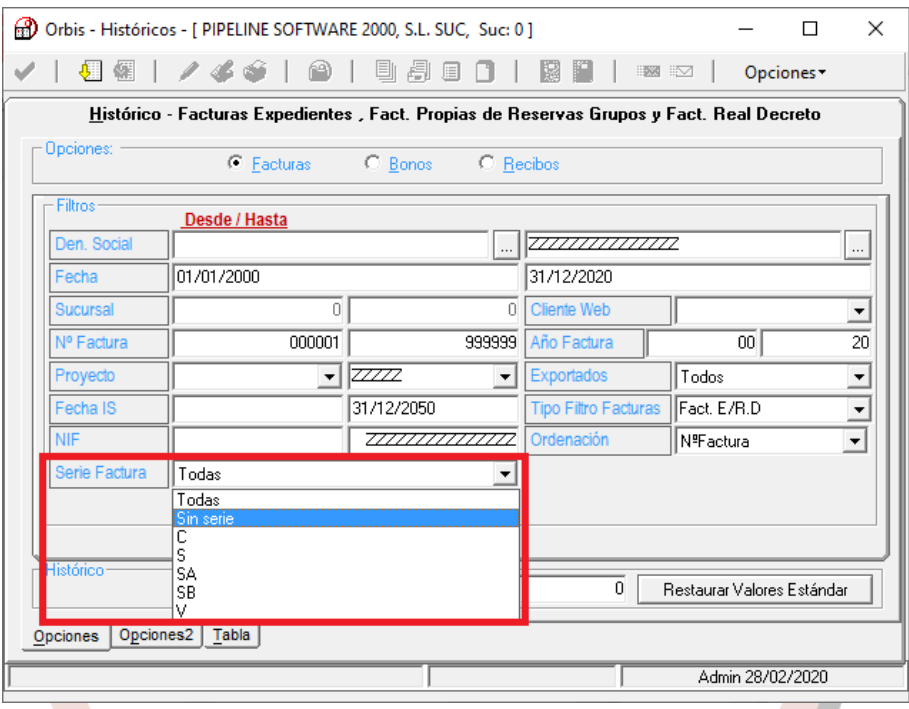

## <span id="page-10-1"></span>**CONTROL DE BILLETAJE**

- Se han añadido las siguientes columnas ausentes:
	- o "43 FECHA FRA EMITIDA": Fecha de la última factura/albarán emitido en el expediente. Sólo se muestra la información para servicios de expedientes.
	- o "44 FRA EMITIDA": Número de la última factura/albarán emitido en el expediente. Sólo se muestra la información para servicios de expedientes.
	- o "45 TARJETA": Número de tarjeta detallado en el desglose del servicio. El número de la tarjeta se muestra encriptado. Por ejemplo, 123456\*\*\*\*\*\*1234.

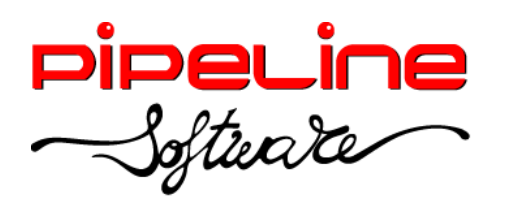

Delegación Madrid: C/Linares, 14, Locales 2-3 · 28025 MADRID (91) 542 28 88 ● Fax: (91) 547 87 82 madrid@pipeline.es

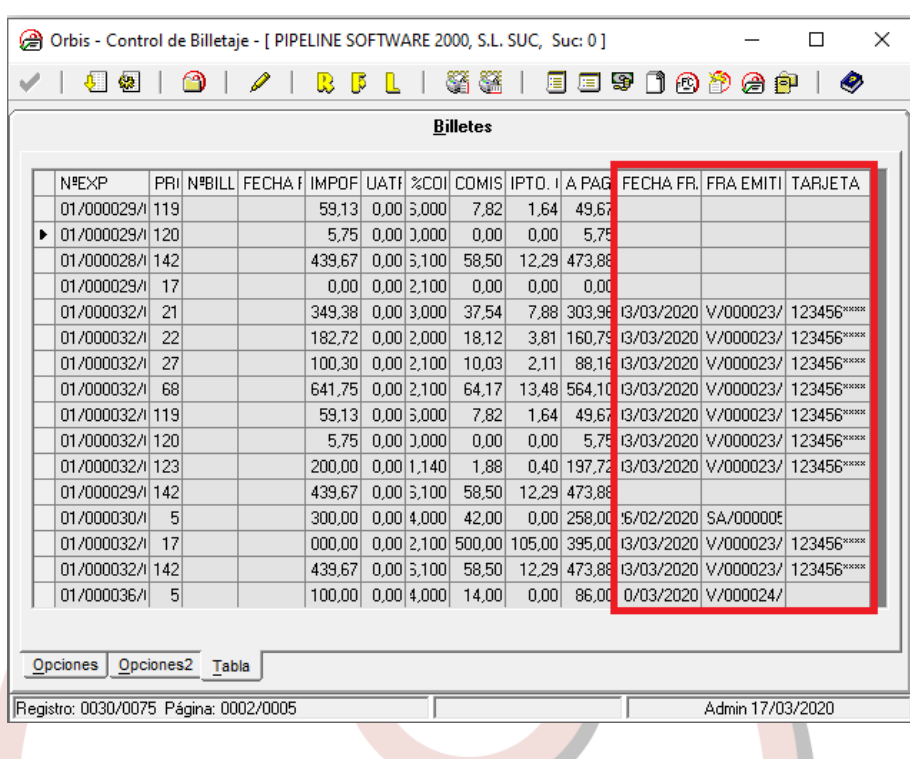

#### <span id="page-11-0"></span>**CAJA DIARIA**

• Se ha modificado el filtro de cajas de la opción "Totalización Cajas (Ctrl+T)", para poder seleccionar sólo aquellas cajas que se quieran listar.

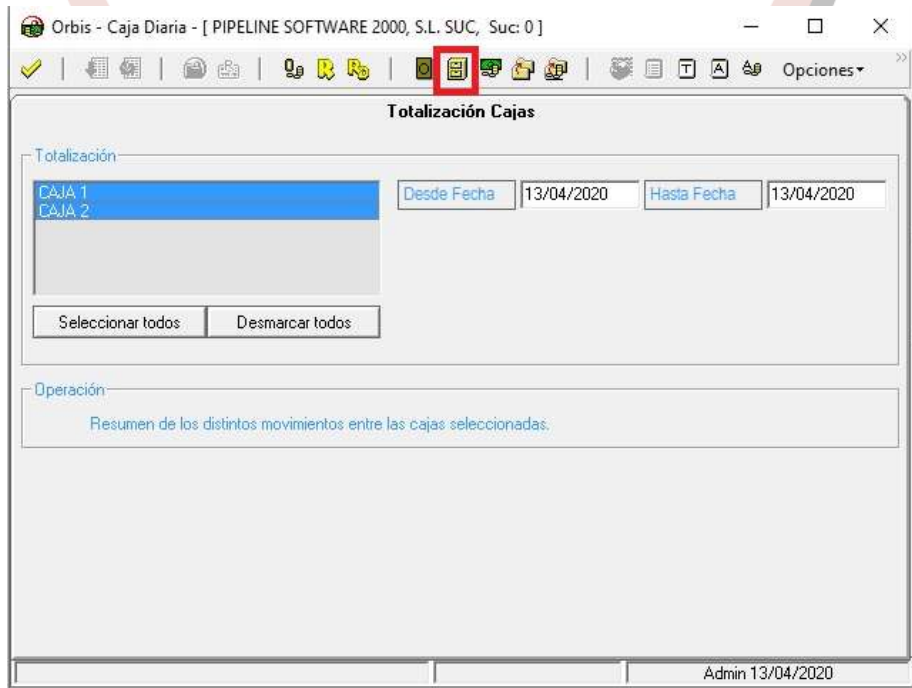

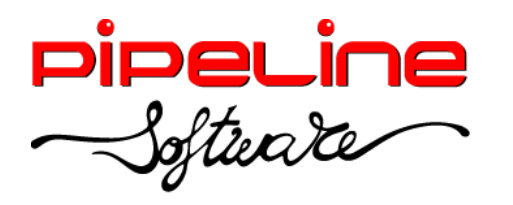

#### <span id="page-12-0"></span>**CONTROL PNR**

• Se ha añadido el filtro "SignIn Agente", para poder filtrar los pnr's por el SignIn asociado.

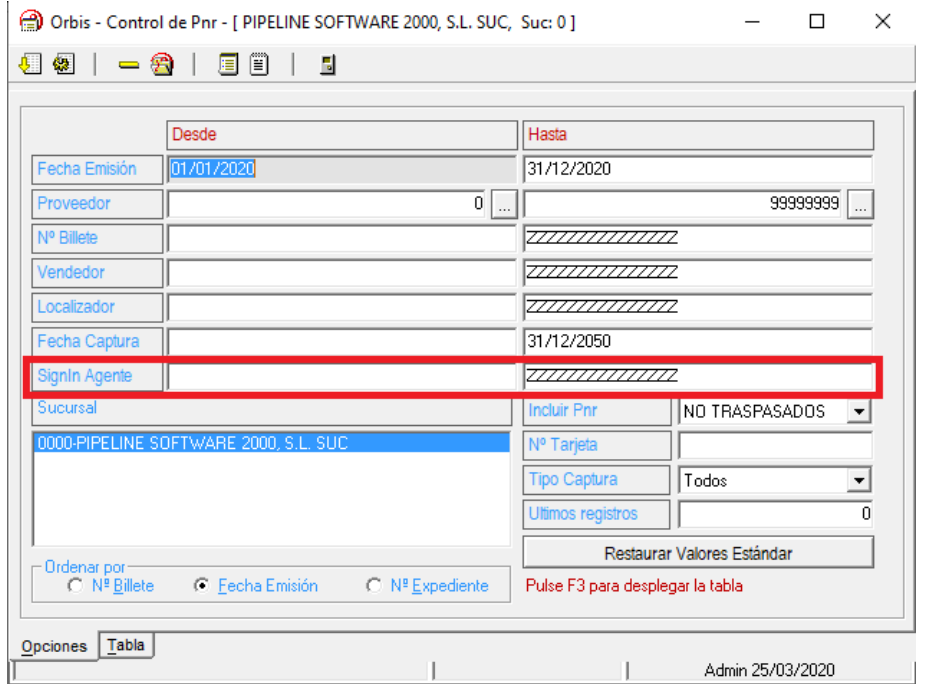

Se ha añadido el filtro "Nº Tarjeta" que filtra el número de tarjeta que venía informado en el fichero pnr.

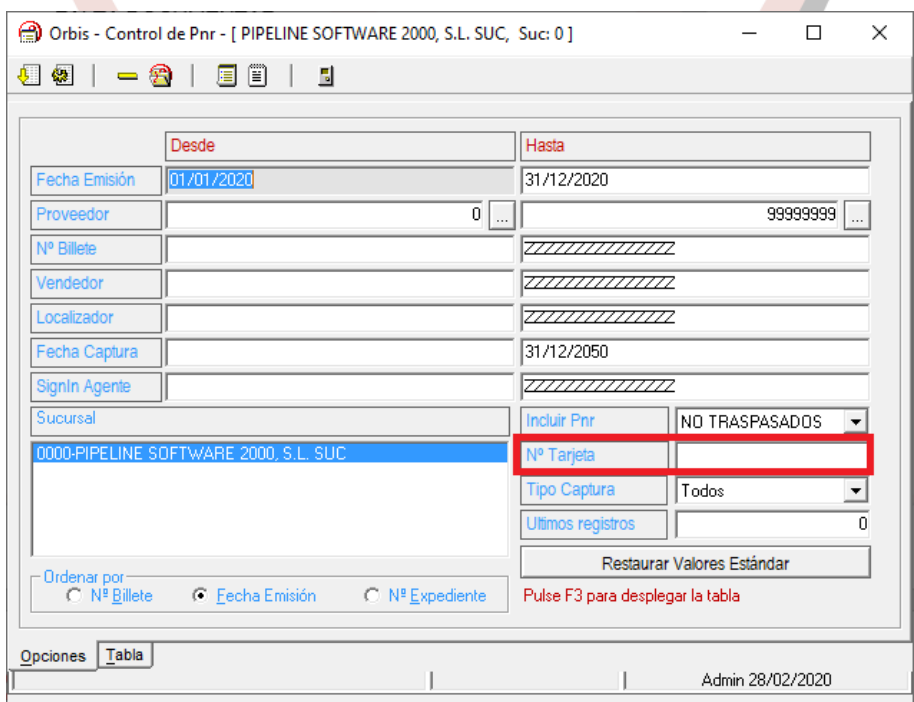

• Se han añadido las siguientes columnas ausentes:

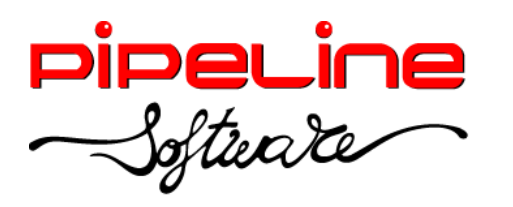

Delegación Madrid: C/Linares, 14, Locales 2-3 · 28025 MADRID (91) 542 28 88 ● Fax: (91) 547 87 82 madrid@pipeline.es

- o "54 SIGNIN AGENTE": Indica el SignIn asociado al pnr.
- o "55 TIPO OPERACIÓN": Indica el tipo de operación del billete: emisión, reemisión, void.

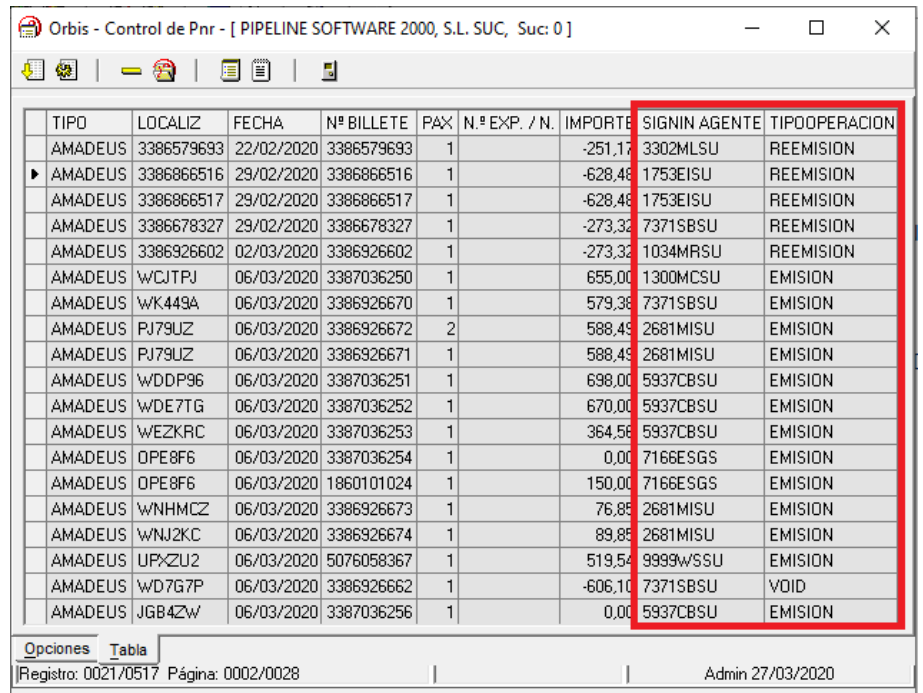

## <span id="page-13-0"></span>**FACTURAS EMITIDAS DE CRÉDITO**

• Se ha añadido el listado "Servicios desglosados por impuestos", que genera un fichero en formato Excel con la información de los servicios que componen los albaranes de las facturas listadas.

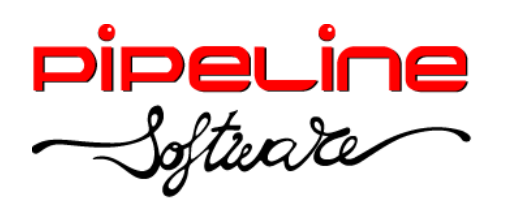

Delegación Madrid: C/Linares, 14, Locales 2-3 · 28025 MADRID (91) 542 28 88 ● Fax: (91) 547 87 82 madrid@pipeline.es

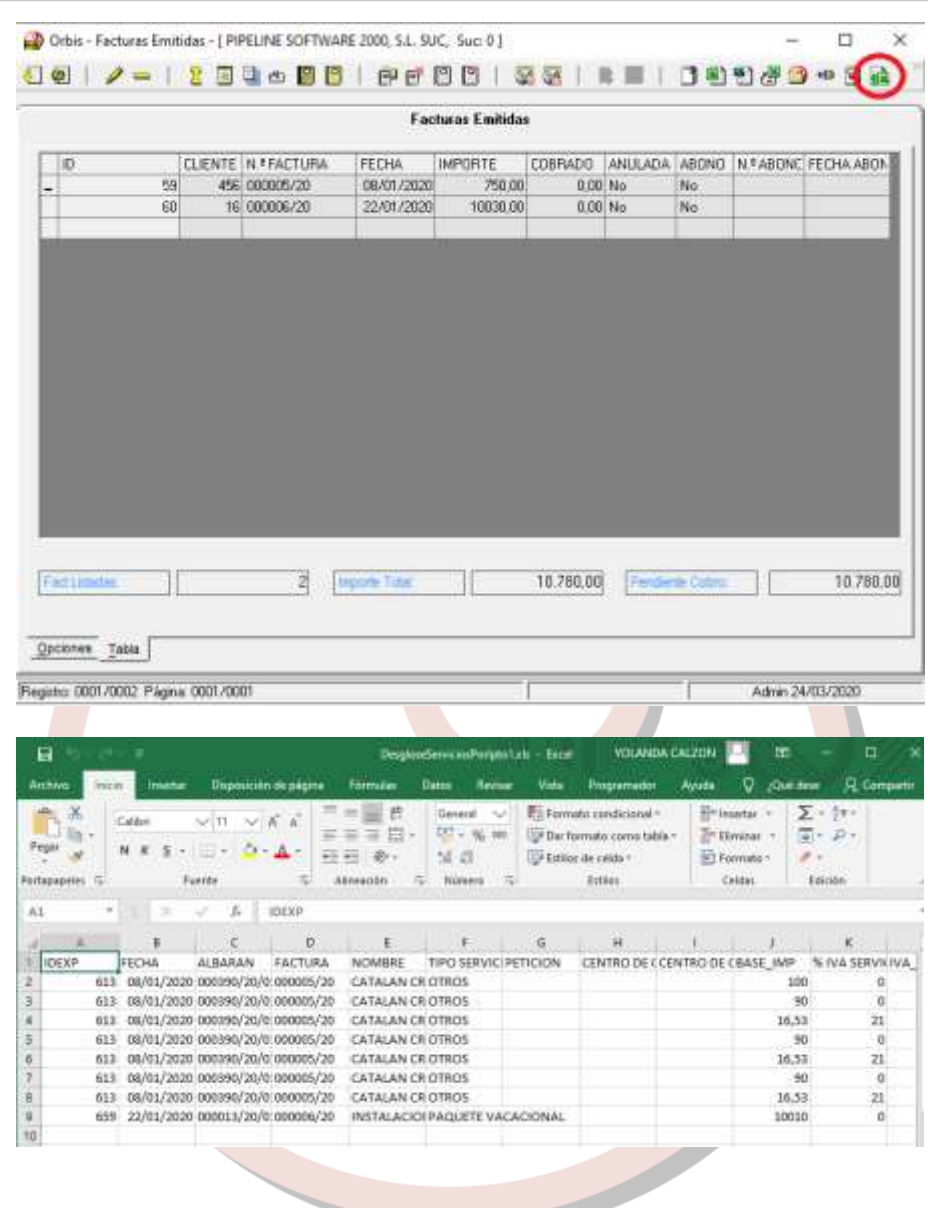

## <span id="page-14-0"></span>**GESTIÓN DE GRUPOS**

• Al acceder a un grupo que está siendo editado por otro usuario, los campos bloqueados se mostrarán en modo consulta (de color gris).

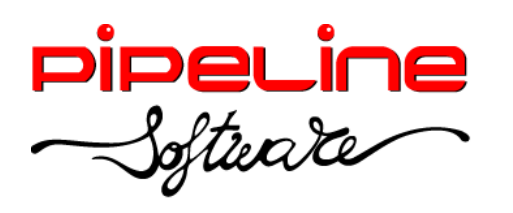

Delegación Madrid: C/Linares, 14, Locales 2-3 · 28025 MADRID (91) 542 28 88 ● Fax: (91) 547 87 82 madrid@pipeline.es

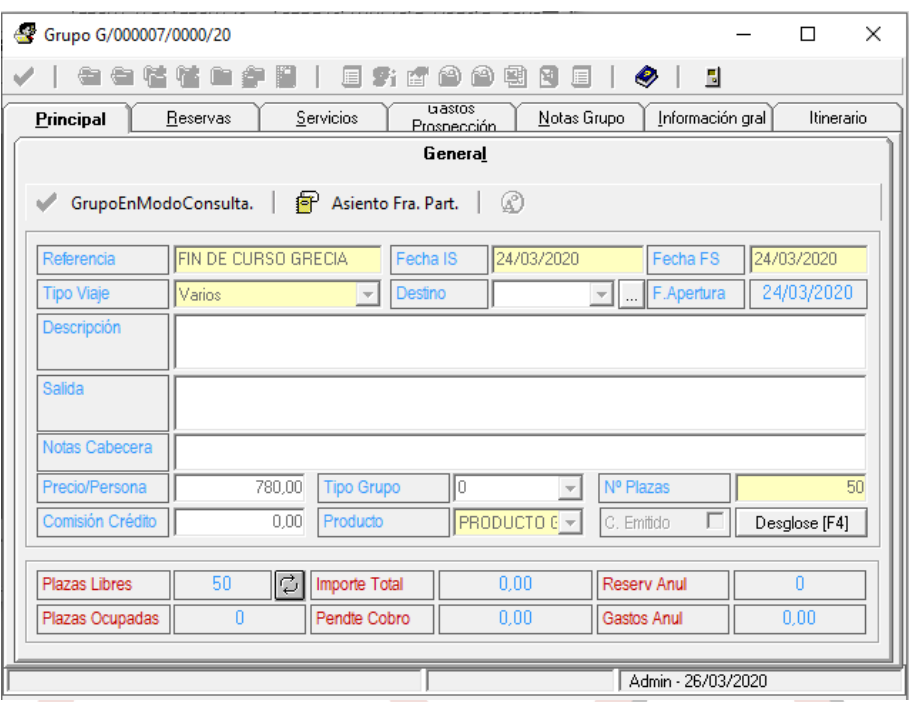

• Se ha añadido la hora en el punto de recogida en la cabecera del grupo y también la ordenación por este criterio en el listado de pasajeros por punto de recogida.

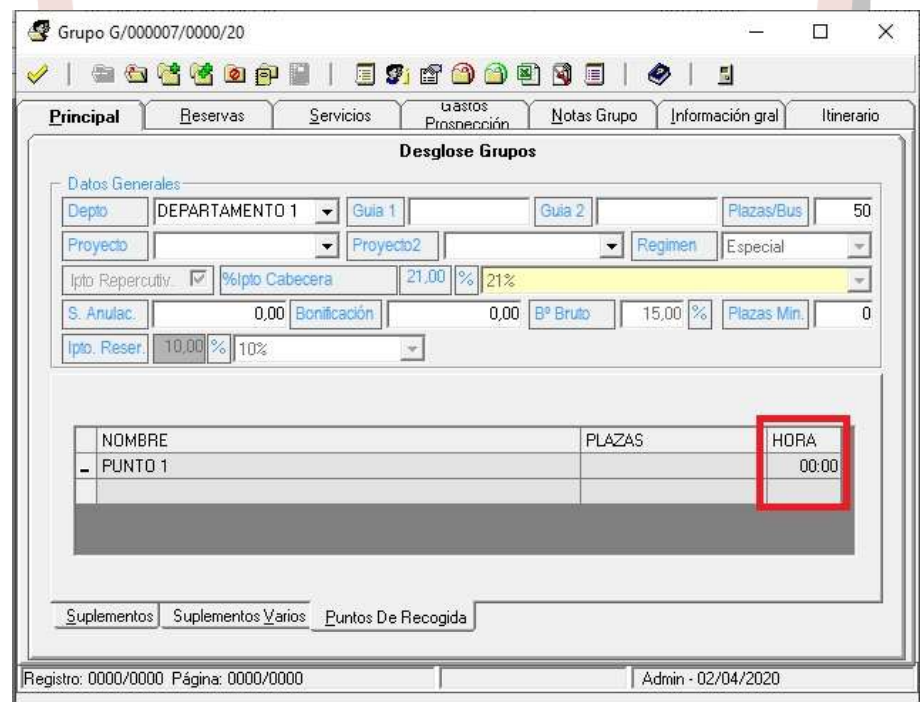

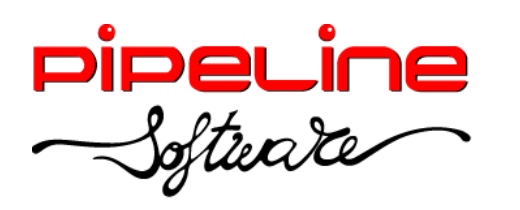

Delegación Madrid: C/Linares, 14, Locales 2-3 · 28025 MADRID (91) 542 28 88 ● Fax: (91) 547 87 82 madrid@pipeline.es

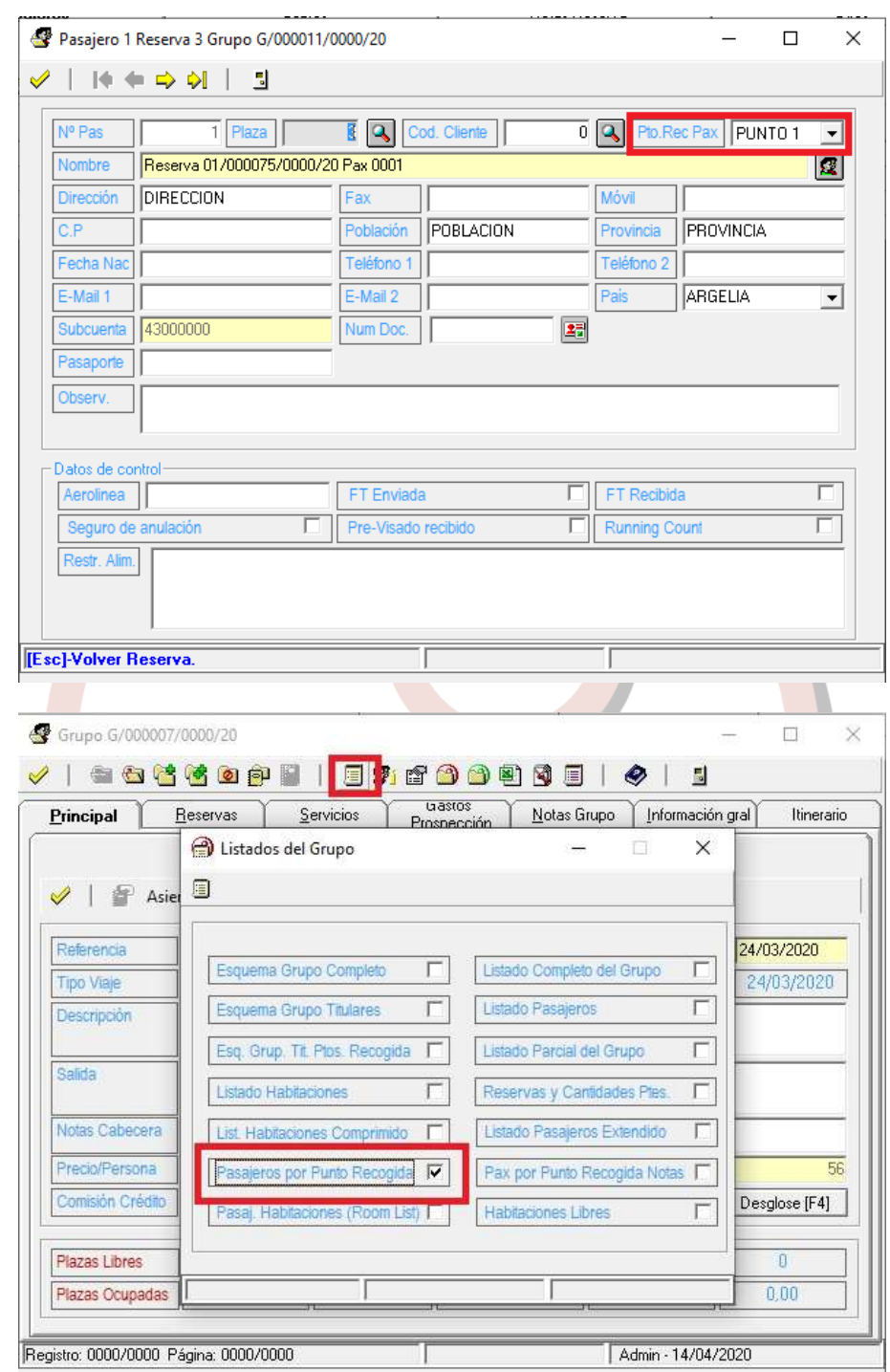

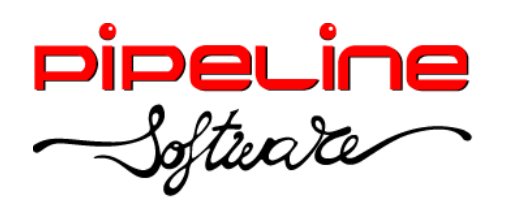

Delegación Madrid: C/Linares, 14, Locales 2-3 · 28025 MADRID (91) 542 28 88 ● Fax: (91) 547 87 82 madrid@pipeline.es

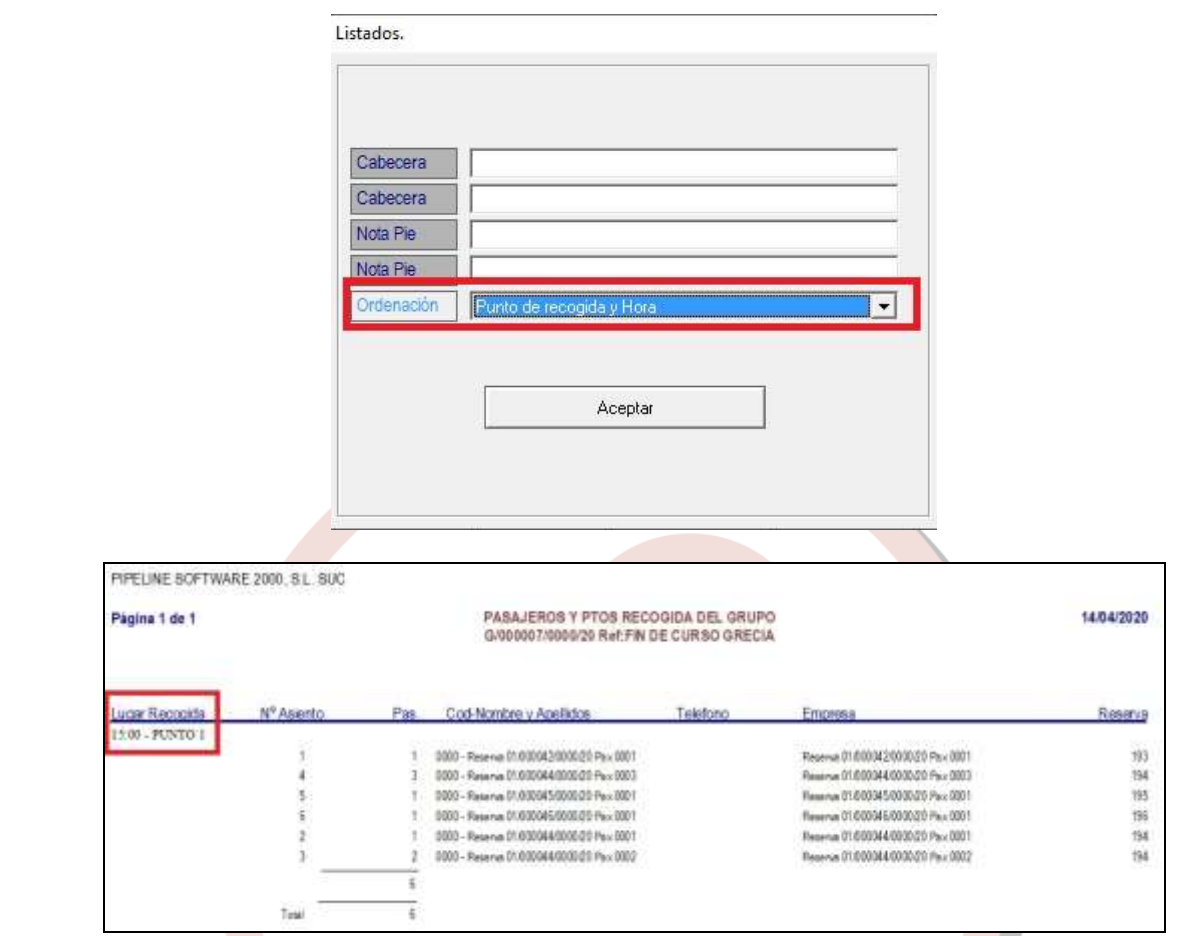

Se ha añadido la columna ausente "42 – Proyecto" en la pestaña de "Reservas" del grupo, que indica el proyecto asociado a la reserva.

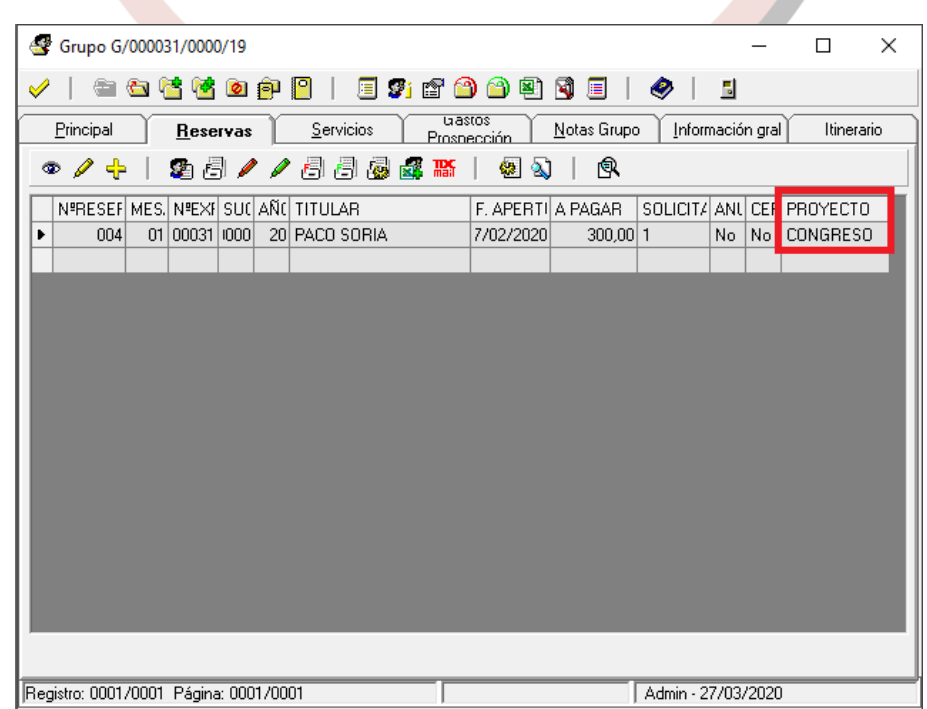

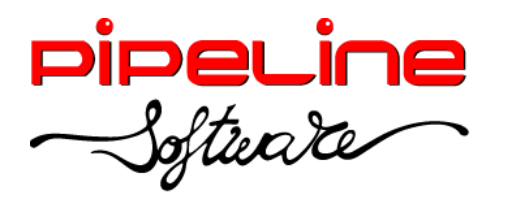

• Se ha añadido la posibilidad de seleccionar todas las reservas del grupo para emitir el seguro desde el botón "Seleccionar todo".

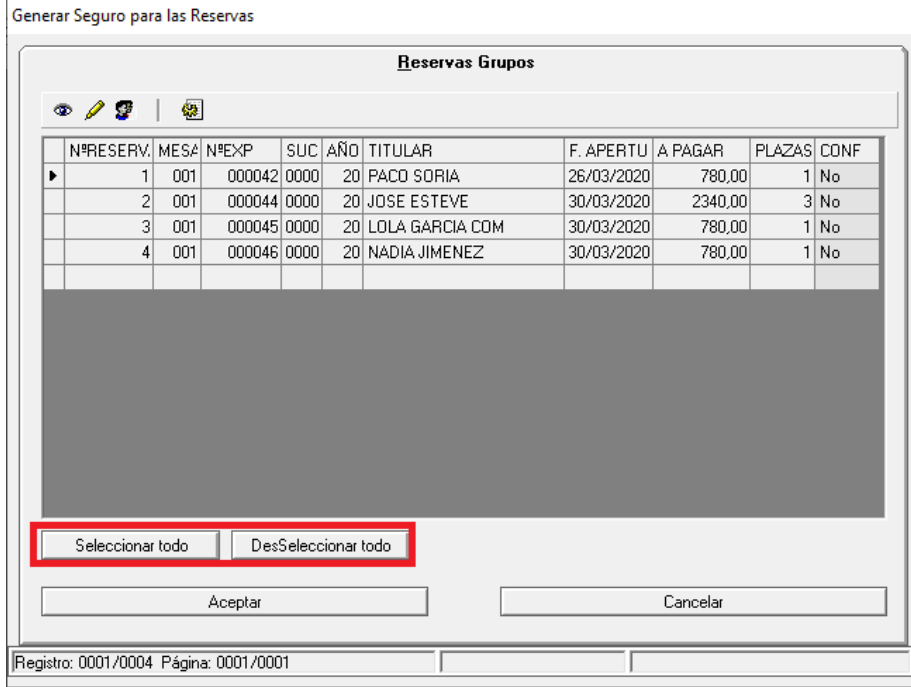

Posibilidad de emitir la factura de crédito desde la propia reserva, siempre que sólo se haya emitido un único albarán en ella. Además, también se podrá ver la factura de crédito desde la reserva.

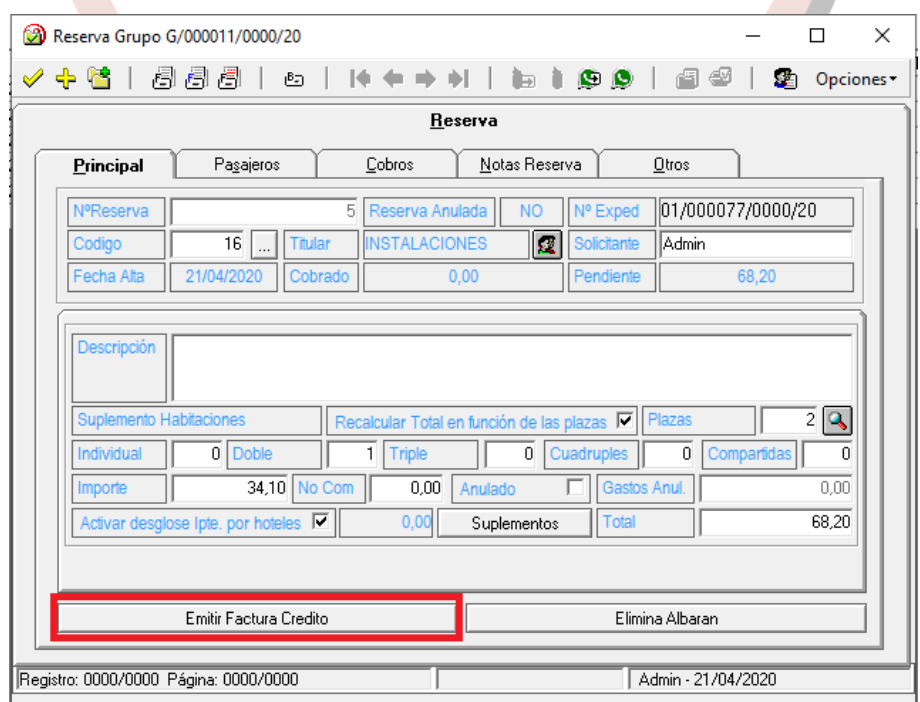

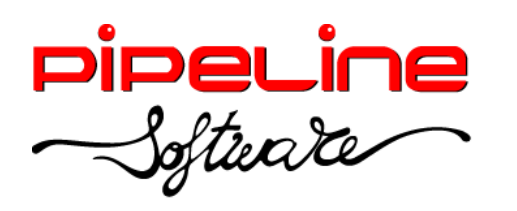

Delegación Madrid: C/Linares, 14, Locales 2-3 · 28025 MADRID (91) 542 28 88 ● Fax: (91) 547 87 82 madrid@pipeline.es

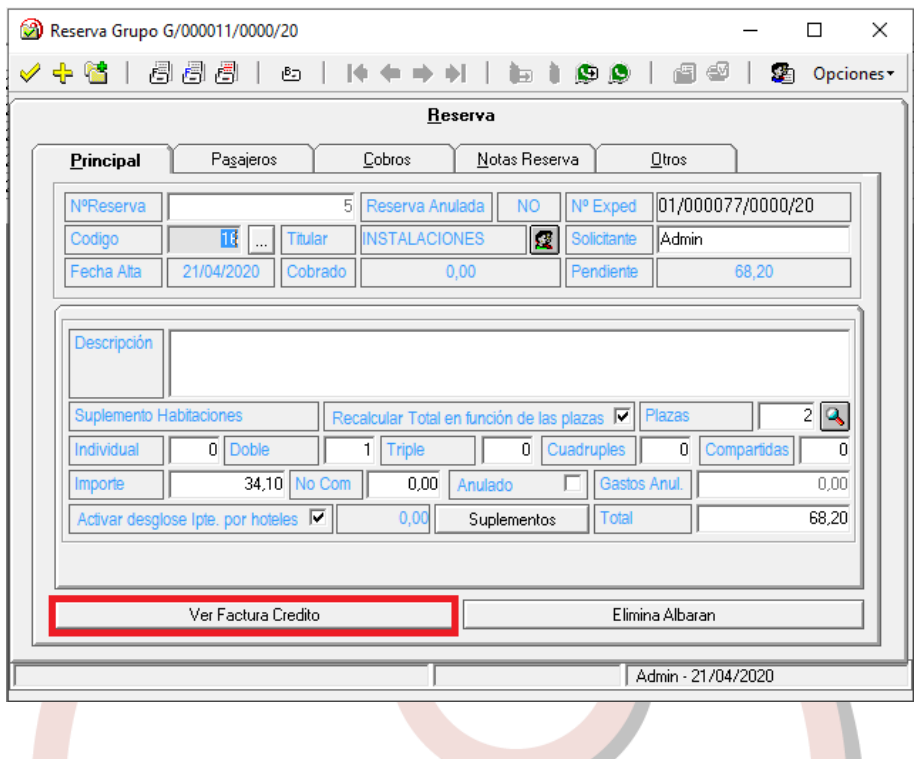

## <span id="page-19-0"></span>**RESUMEN DE GRUPOS ACTIVOS**

• Se ha añadido el botón de "Guardar Filtros", que permite personalizar los filtros de este módulo.

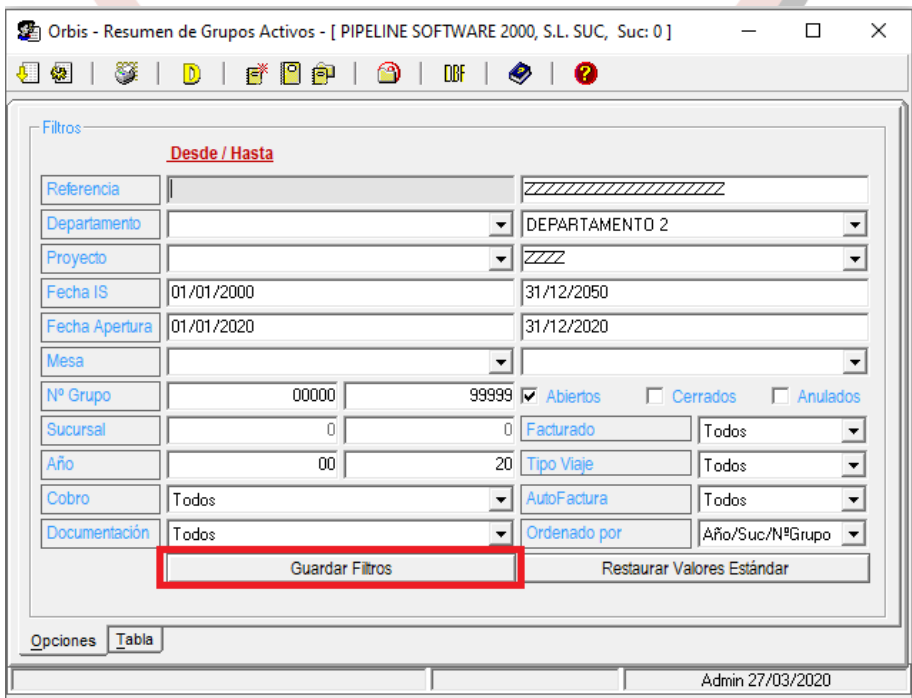

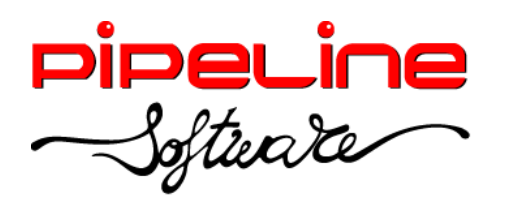

## <span id="page-20-0"></span>**RESUMEN DE RESERVAS DE GRUPOS**

• Se ha añadido el botón de "Guardar Filtros", que permite personalizar los filtros de este módulo.

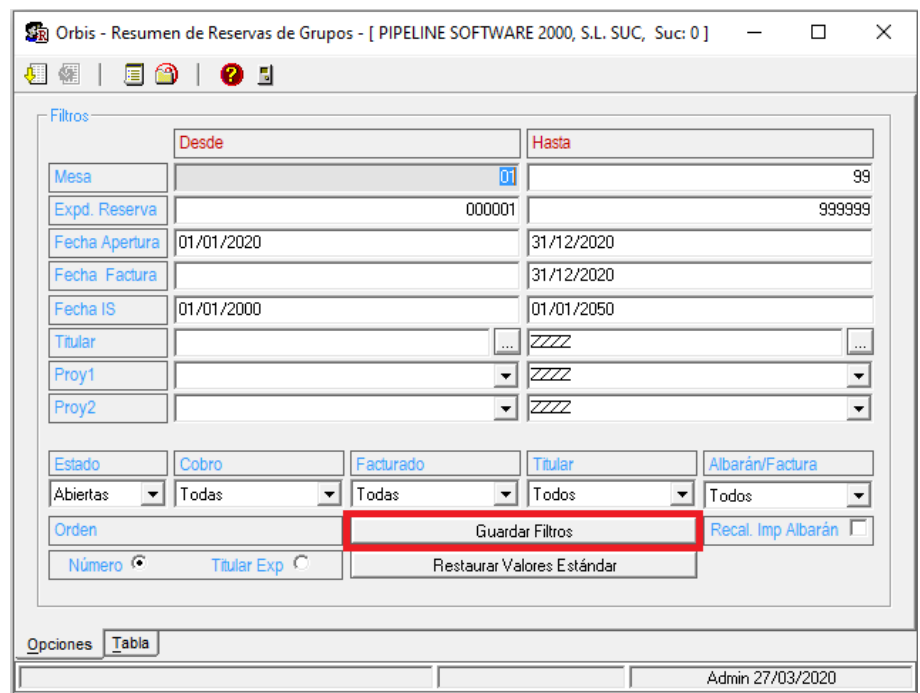

Se ha añadido la opción de "Recal. Imp. Albarán", para poder filtrar aquellas reservas facturadas por un importe distinto al actual, por tanto, pendientes de refacturar. Para ello aplicaremos los siguientes filtros:

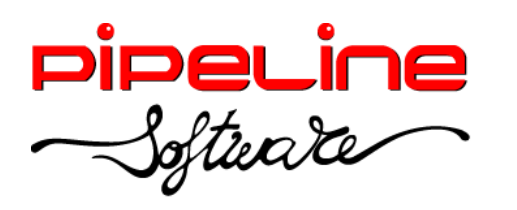

Delegación Madrid: C/Linares, 14, Locales 2-3 · 28025 MADRID (91) 542 28 88 ● Fax: (91) 547 87 82 madrid@pipeline.es

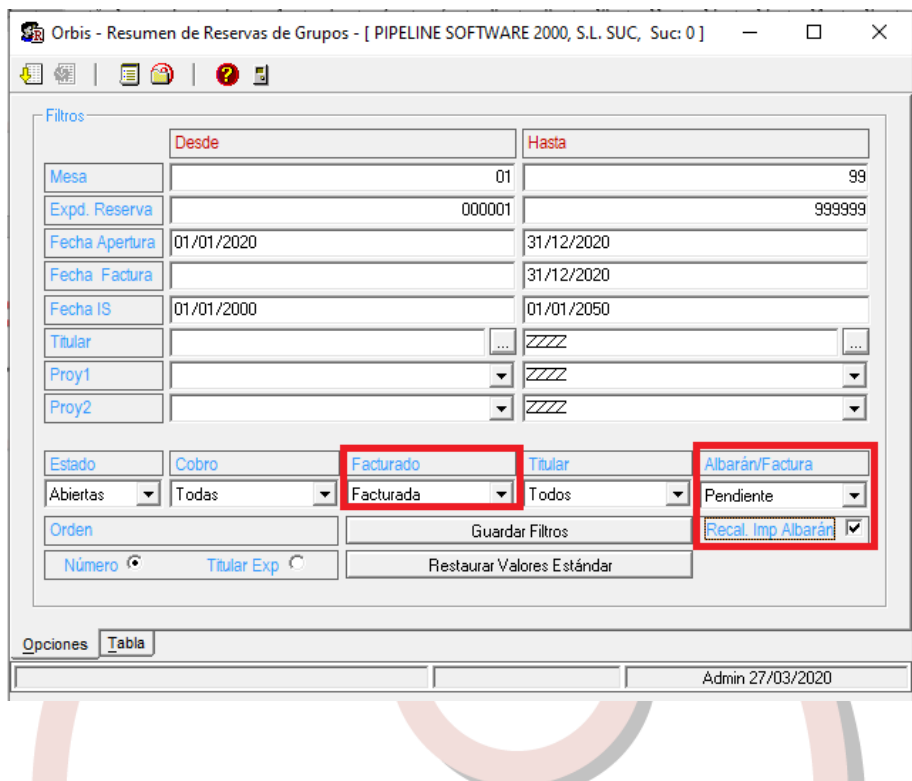

## <span id="page-21-0"></span>**GENERAR FICHEROS BBVA**

• Modificación del fichero de los servicios listados para que se oculten, mediante asteriscos, los números de tarjeta desde la posición 7 a la 12.

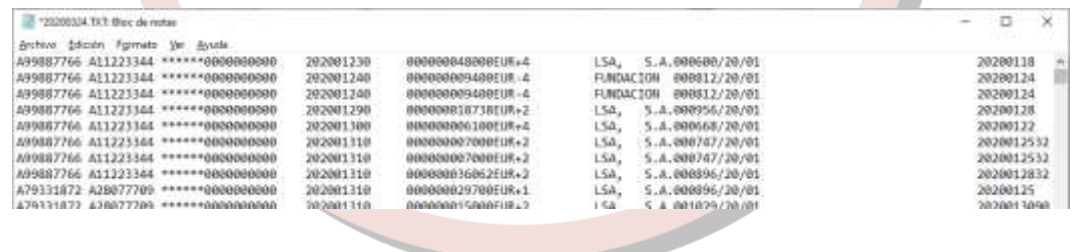

## <span id="page-21-1"></span>**ORBIS RECLAMA**

• Se ha eliminado el reclamador "AviClaim" de Orbis Reclama.

## <span id="page-21-2"></span>**CONFIGURACIÓN**

• Se ha añadido que la imagen configurada en "Imagen Firma Pad" se incluya en los documentos emitidos aunque no se disponga de Pad de firma biométrica. (Esta opción se encuentra en *Utilidades – Configuración – Datos – Varios III).*

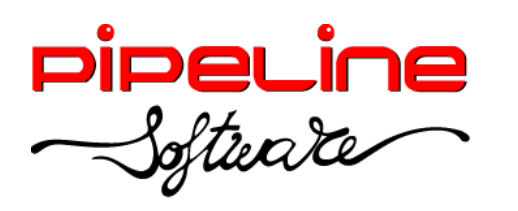

Delegación Madrid: C/Linares, 14, Locales 2-3 · 28025 MADRID (91) 542 28 88 ● Fax: (91) 547 87 82 madrid@pipeline.es

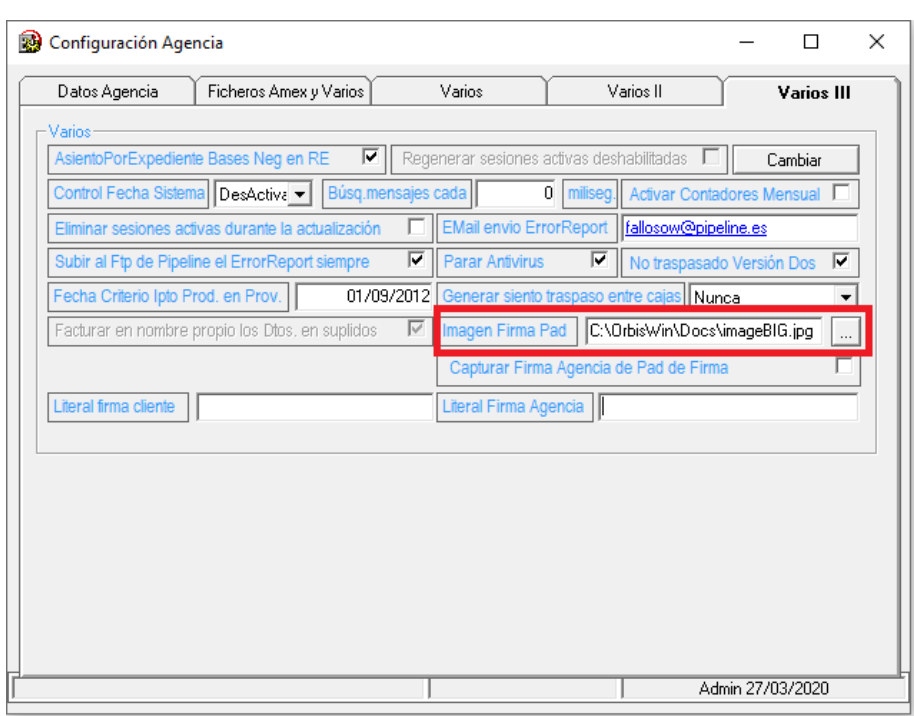

Se ha añadido la columna "15 - SIGNIN" para asociar a cada usuario su SignIn, y así en el módulo de "Control Pnr" los usuarios sólo puedan ver sus billetes. Si el usuario es intersucursal, verá todos los Pnr's de todos los usuarios. Además de identificar el SignIn de cada usuario, hay que habilitar el filtro "FiltrarForSignIn" en "Accesos Opciones". (Esta opción se encuentra en *Utilidades – Configuración – Sucursales – Seguridad – Usuarios).*

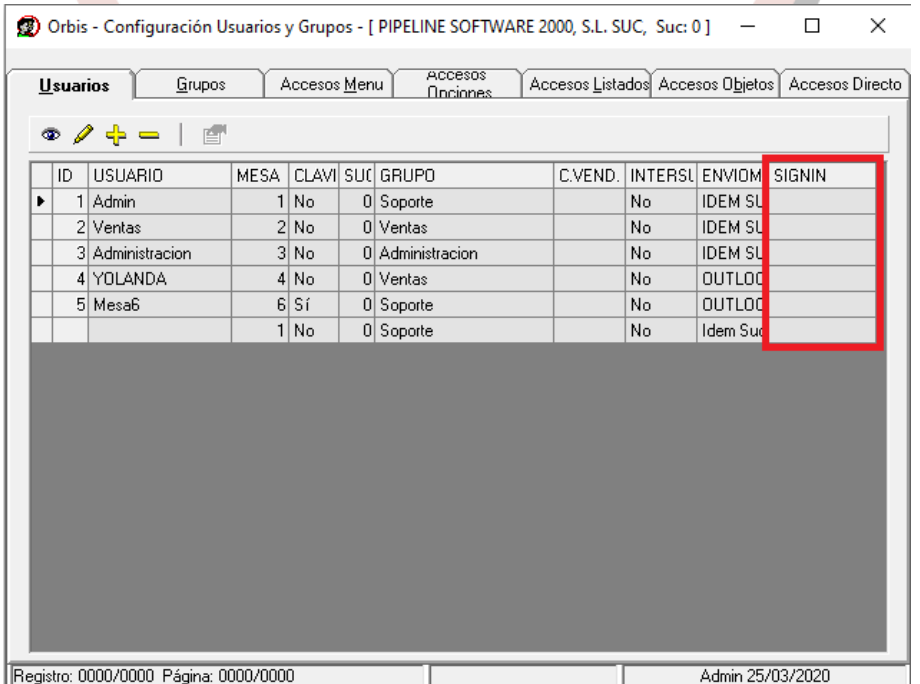

Página 23 | 45

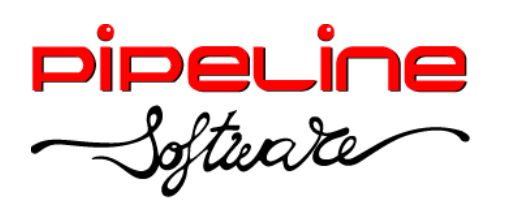

Delegación Madrid: C/Linares, 14, Locales 2-3 · 28025 MADRID (91) 542 28 88 ● Fax: (91) 547 87 82 madrid@pipeline.es

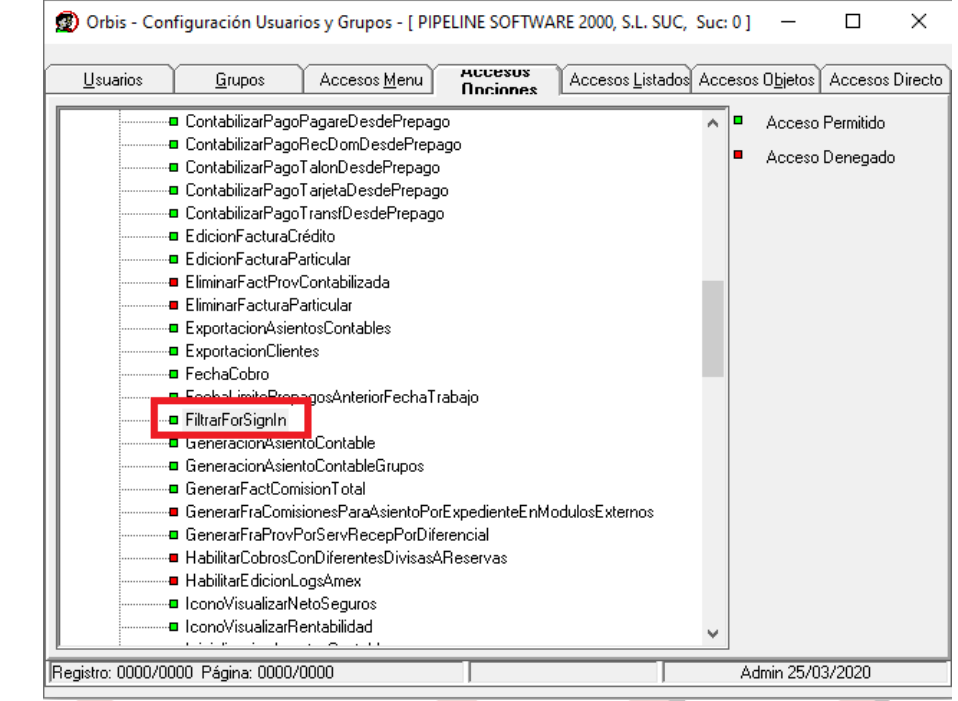

• Se ha añadido el acceso popción "PermitirFacturaProveedorConNumFacturaDuplicada". (Esta opción de seguridad se encuentra en *Utilidades – Configuración – Sucursales – Seguridad – Accesos Opciones).*

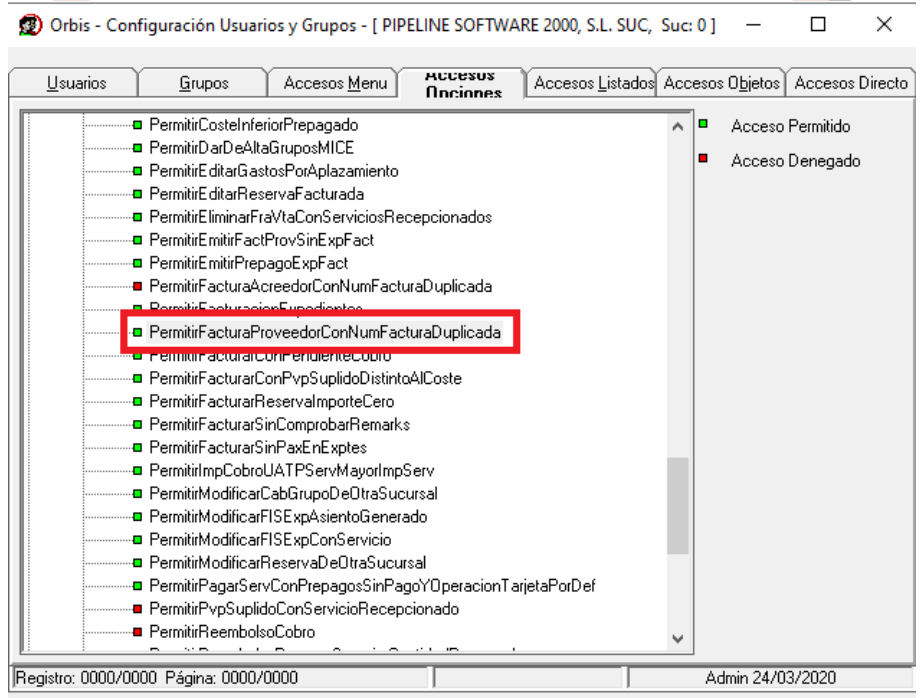

• Campos requeridos para factura simplificada. (Esta configuración se encuentra en *Utilidades – Configuración – Sucursales – Campos Requeridos – Clientes Fra Simpl).*

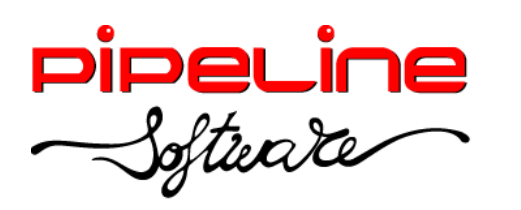

Delegación Madrid: C/Linares, 14, Locales 2-3 · 28025 MADRID (91) 542 28 88 ● Fax: (91) 547 87 82 madrid@pipeline.es

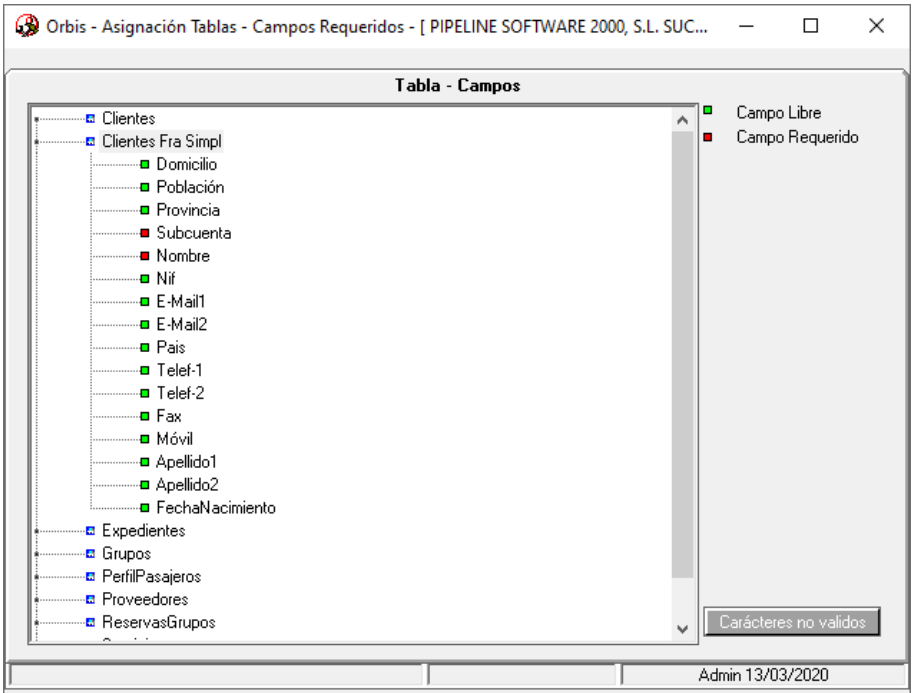

Se ha añadido el apartado "Texto para el envío por correo de facturas", que permite definir un texto en los envíos electrónicos de facturas. (Esta variable se encuentra en *Utilidades – Configuración – Sucursales – Documentos – Facturas – Varios 2).*

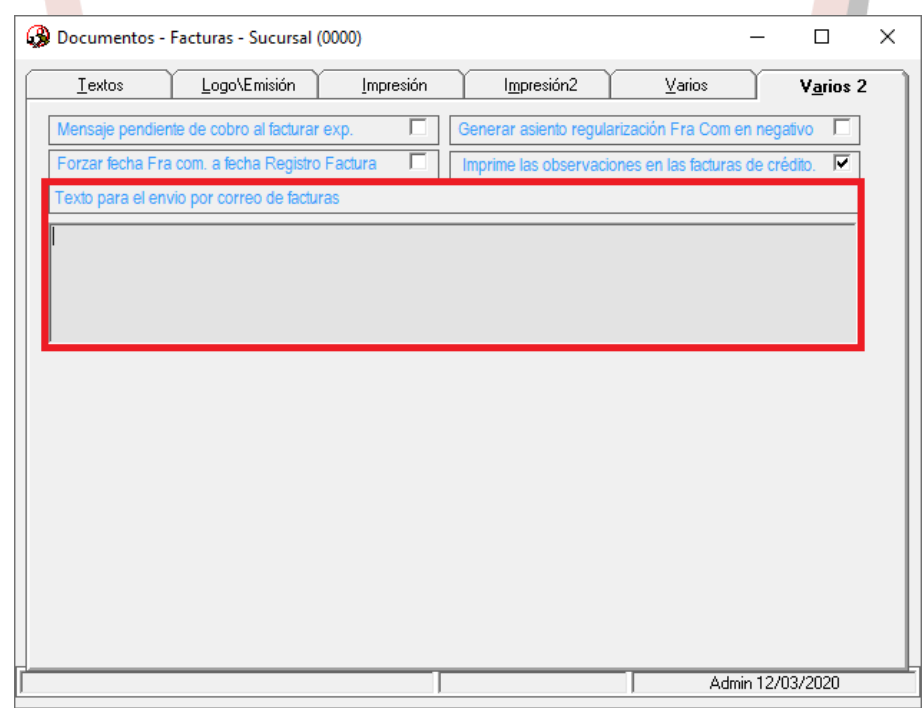

• Se ha añadido la opción de "Generar PDF" las facturas electrónicas para FACE en la ruta especificada, que genera un fichero por cada factura electrónica generada en formato PDF. (Esta variable se encuentra en *Utilidades – Configuración – Sucursales – Documentos – FacturaE).*

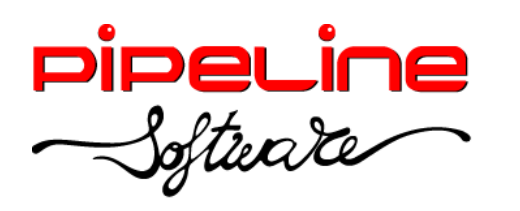

Delegación Madrid: C/Linares, 14, Locales 2-3 · 28025 MADRID (91) 542 28 88 ● Fax: (91) 547 87 82 madrid@pipeline.es

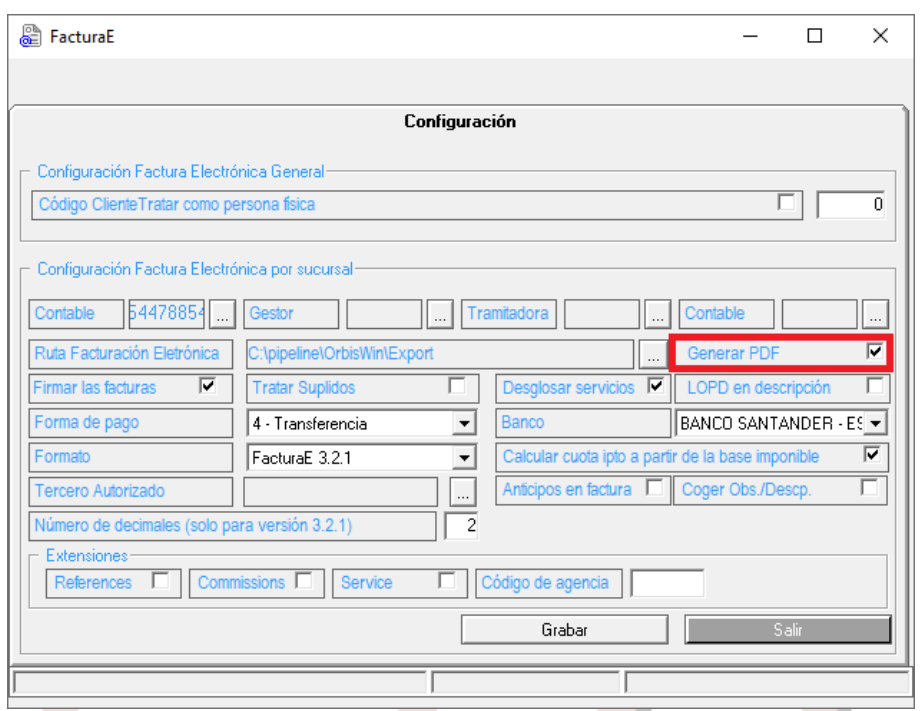

Se ha añadido la columna de "Sbcta Especial", para que cuando esté activada la variable de configuración para generar el apunte de IVA por servicio en régimen especial, se utilicen las subcuentas definidas en esta columna. (Esta columna se encuentra en *Utilidades – Configuración – Sucursales – Enlaces – Enlace Contable – Subcuentas).* 

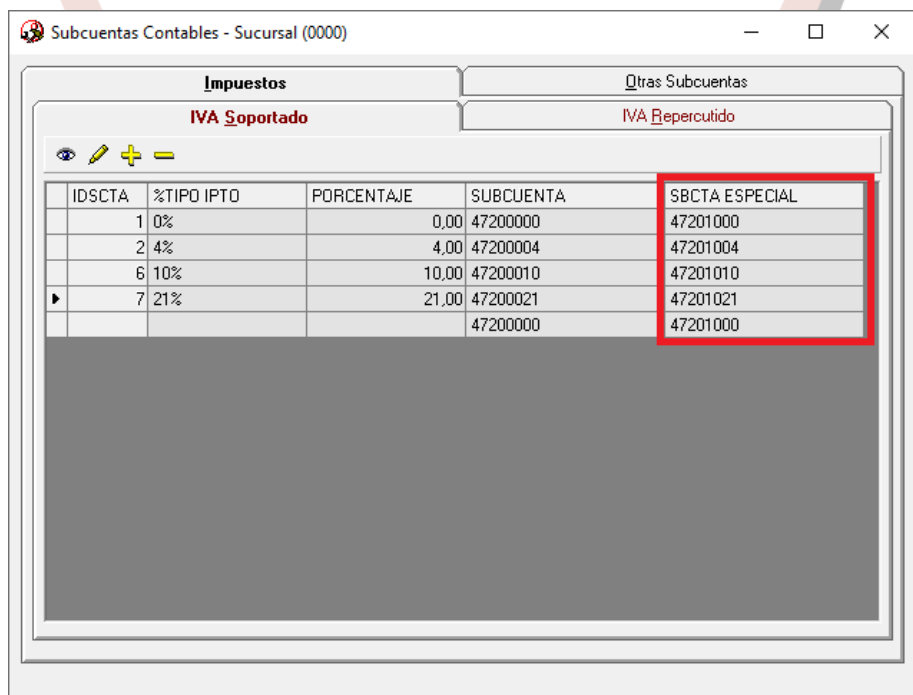

• Se ha añadido la opción para indicar el código de proveedor en el apartado "Cód. Proveedor" para asociar este proveedor a las capturas de RENFE PDF, y que se

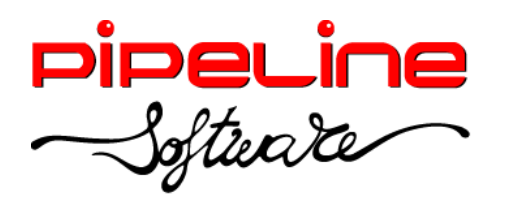

Delegación Madrid: C/Linares, 14, Locales 2-3 · 28025 MADRID (91) 542 28 88 ● Fax: (91) 547 87 82 madrid@pipeline.es

compruebe que el NIF del proveedor del servicio coincide con el NIF del proveedor configurado en este apartado. (Esta opción se encuentra en *Utilidades – Configuración – sucursales – Enlaces – Sistemas de Reservas – Capturas GDS – Adicional).*

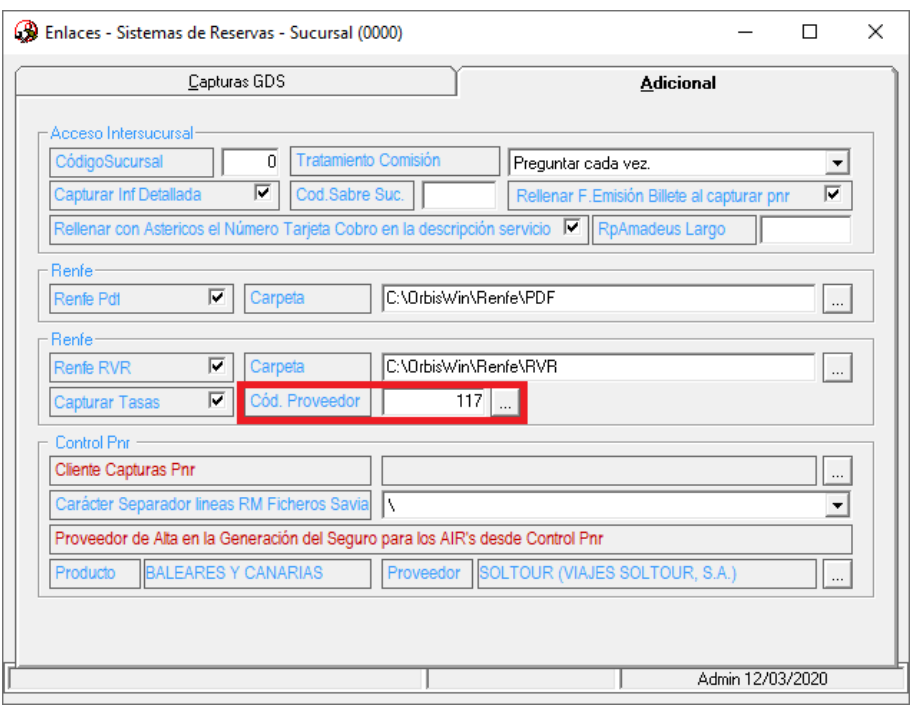

Se ha añadido la variable "NIF obligatorio en pasajeros para facturar", para que no se pueda facturar el expediente si el pasajero no tiene el NIF informado. (Esta variable se encuentra en *Utilidades – Configuración – Sucursales – Varios – Otros – Clientes/Prov.).*

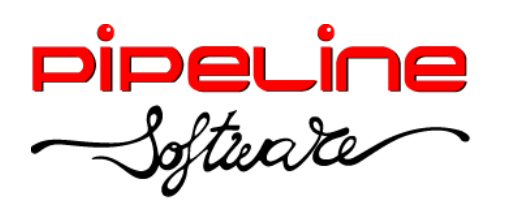

Delegación Madrid: C/Linares, 14, Locales 2-3 · 28025 MADRID (91) 542 28 88 ● Fax: (91) 547 87 82 madrid@pipeline.es

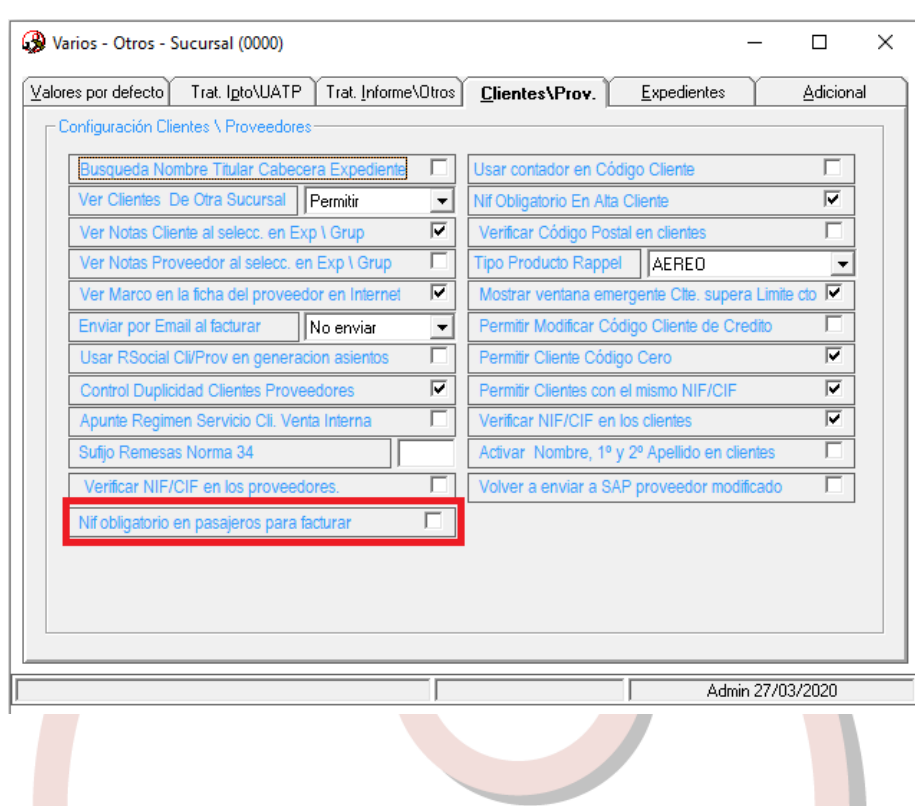

## <span id="page-27-0"></span>**DOCUMENTOS BANCARIOS**

• Se ha añadido la columna ausente "18 - USUARIO" para cada tipo de documento bancario, que identifica el nombre del usuario que ha agregado cada documento.

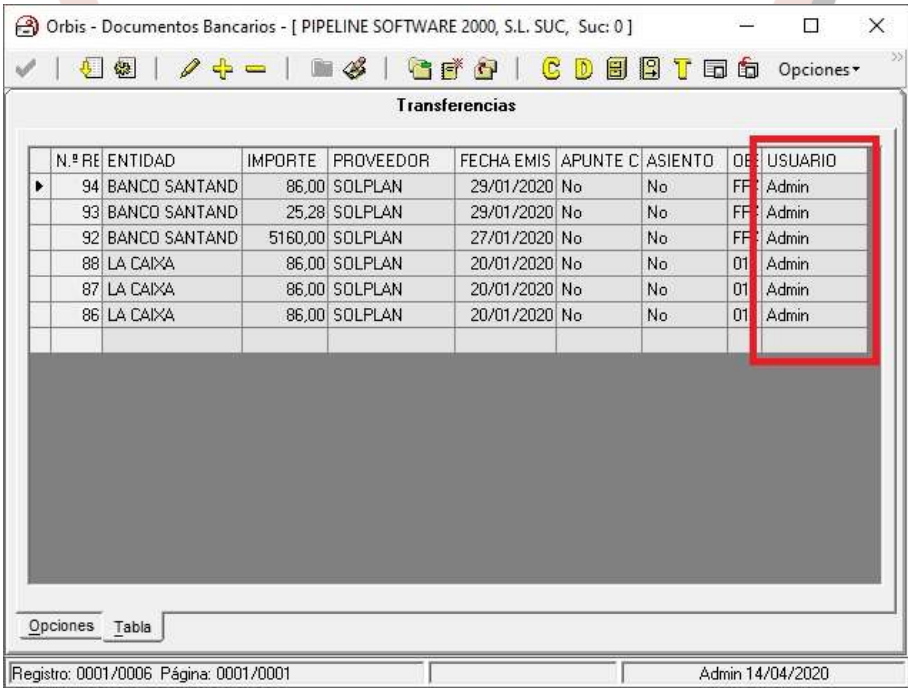

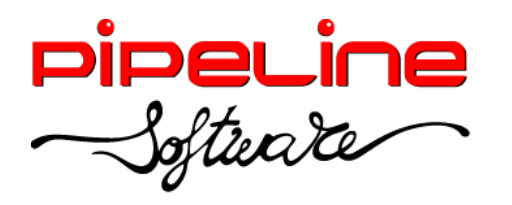

Delegación Madrid: C/Linares, 14, Locales 2-3 · 28025 MADRID (91) 542 28 88 ● Fax: (91) 547 87 82 madrid@pipeline.es

#### <span id="page-28-0"></span>**CONSULTA DE APUNTES**

• Se ha añadido la siguiente columna ausente en la consulta de apuntes, que indica el tipo de asiento del apunte:

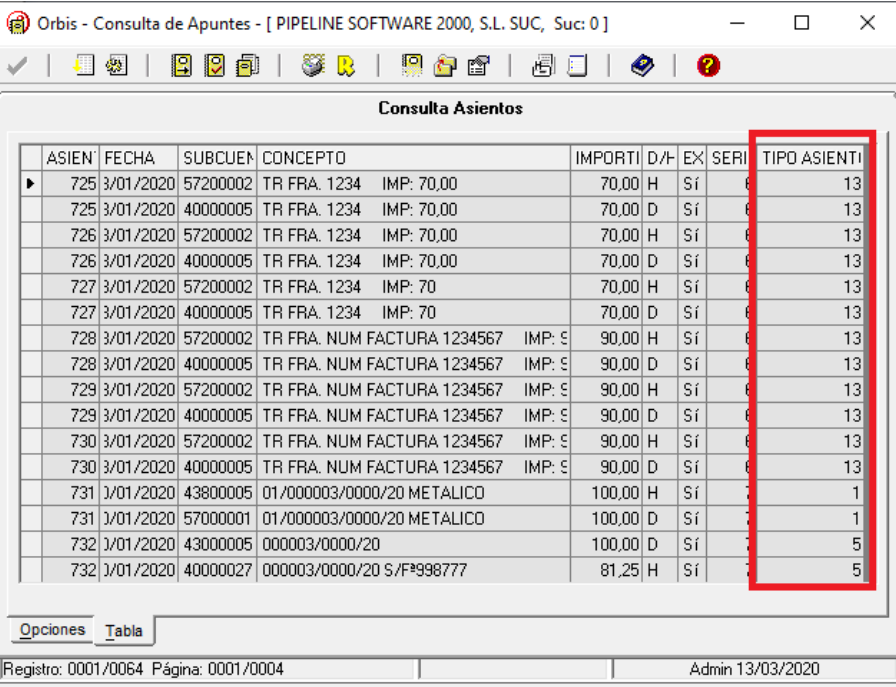

#### o "18 – TIPO ASIENTO"

Siendo éstos los tipos de asientos:

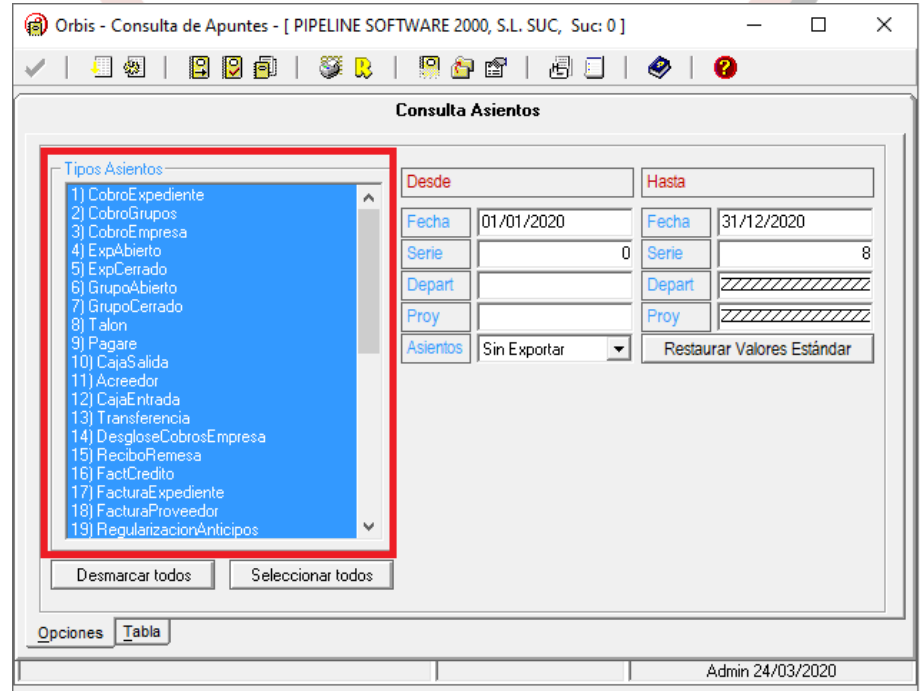

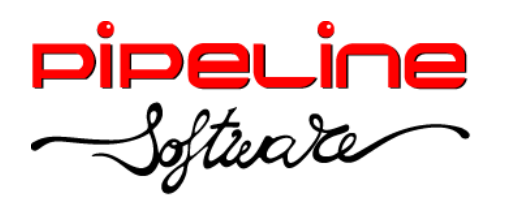

Delegación Madrid: C/Linares, 14, Locales 2-3 · 28025 MADRID (91) 542 28 88 ● Fax: (91) 547 87 82 madrid@pipeline.es

## <span id="page-29-0"></span>**FACTURAS POR COMISIONES**

• Se ha unificado la descripción de las facturas por comisión, tanto si se emiten desde el propio expediente, como si se hace desde otros módulos como pueden ser el de "Control de Billetaje" o "Extracto de Servicios".

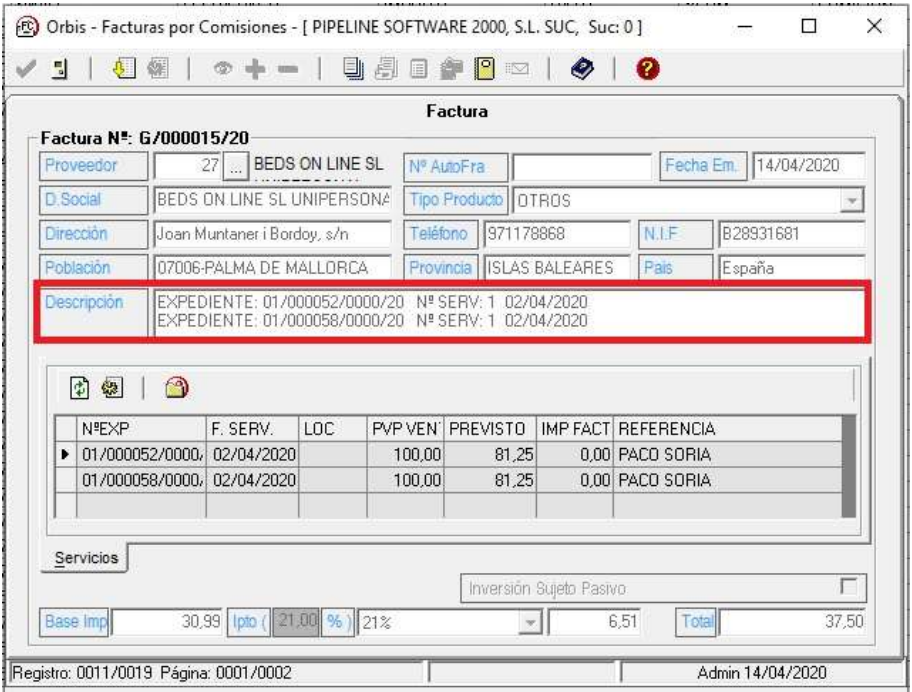

## <span id="page-29-1"></span>**CONCILIACIÓN DE FACTURAS DE PROVEEDORES**

- Se ha eliminado el enlace para la conciliación directamente con Bedsonline, ya que ahora sólo se permite hacerla a través de Voxel.
- Se ha añadido la conciliación de los siguientes proveedores en formato Excel:
	- o Ergo
	- o Evelop!
	- o Quelónea
	- o Seur
	- o Veturis

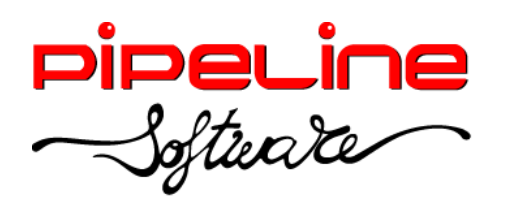

Delegación Madrid: C/Linares, 14, Locales 2-3 · 28025 MADRID (91) 542 28 88 ● Fax: (91) 547 87 82 madrid@pipeline.es

#### <span id="page-30-0"></span>**ASIENTO DE PREVISIÓN DE VENTA**

• Se ha añadido la opción de generar el asiento de previsión de venta en expedientes particulares para servicios de régimen Especial, Propio General y RG Renuncia REAV, cuando se utiliza la contabilización de asiento por factura. Esta previsión se genera al emitir la factura al cliente y se compensa al contabilizar la factura del proveedor.

Para ello, hay que activar la variable "Ver Op. Asiento Prev. Vta" (esta variable se encuentra en *Utilidades – Configuración – Sucursales – Varios – Otros – Adicional)*

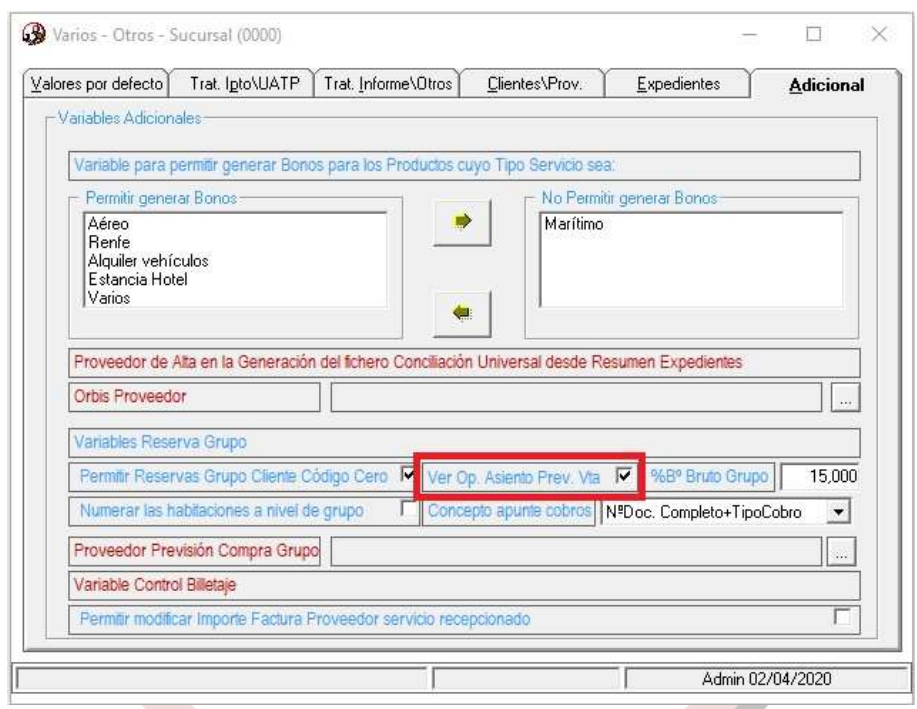

Al marcar la variable anterior se mostrará en el expediente la opción "A. Prev. Vta.", que permite activar el asiento de previsión de la venta del expediente.

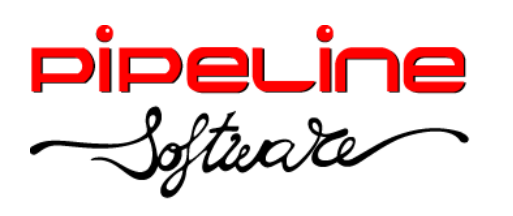

Delegación Madrid: C/Linares, 14, Locales 2-3 · 28025 MADRID (91) 542 28 88 ● Fax: (91) 547 87 82 madrid@pipeline.es

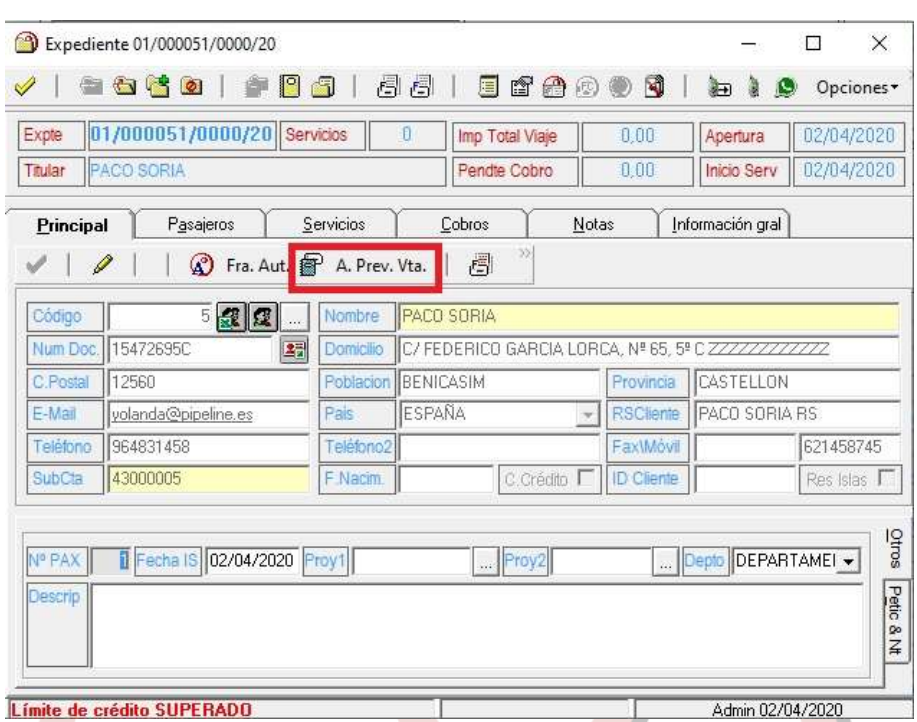

También es posible marcar el asiento de la previsión de venta por defecto, para que, al dar de alta un nuevo expediente, ya esté activado el asiento. Para ello, configuraremos la variable "Nueva Alta Expte genera asiento previsión venta" (esta variable se encuentra en *Utilidades – Configuración – Sucursales – Documentos – Facturas – Impresión 2).*

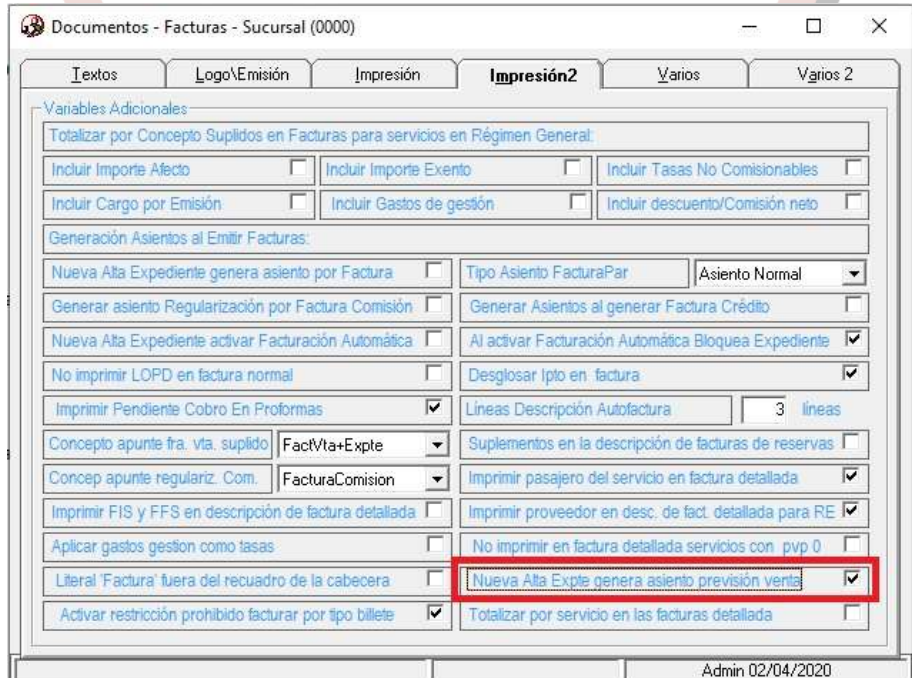

Además, hay que activar y configurar la subcuenta utilizada para la generación de los asientos de facturas pendientes de recibir. (Estas subcuentas se encuentran en

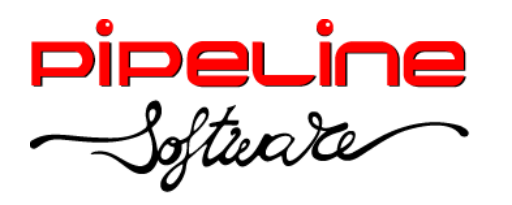

*Utilidades – Configuración – Sucursales – Enlaces – Enlace Contable – Configuración Adicional – Opciones).*

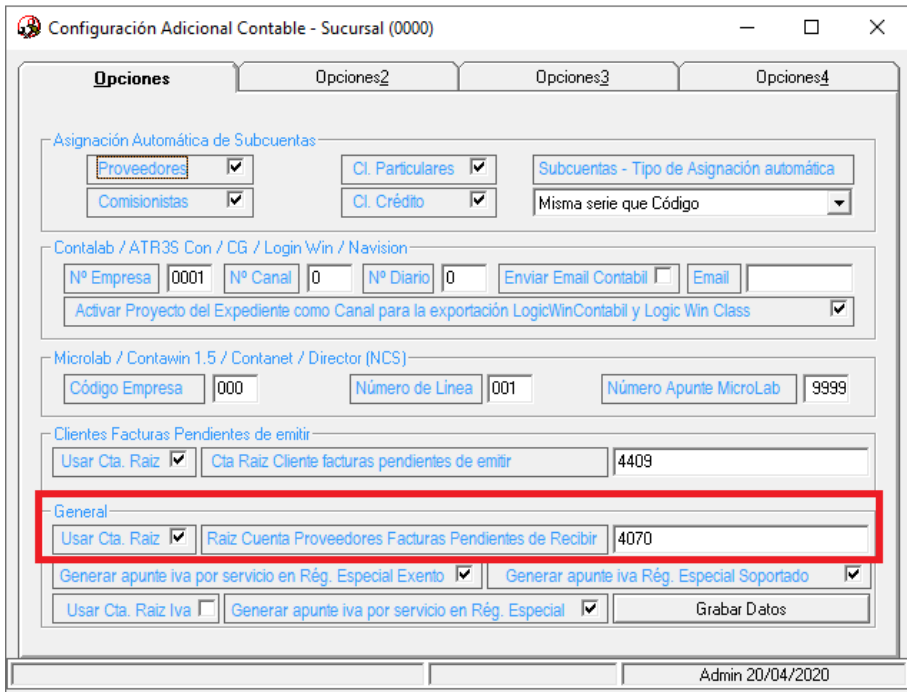

Ejemplo de un servicio en régimen *Especial*, de 100,00 € de PVP y 81,25 € de coste previsto:

a) Al emitir la factura al cliente, se genera el siguiente asiento:

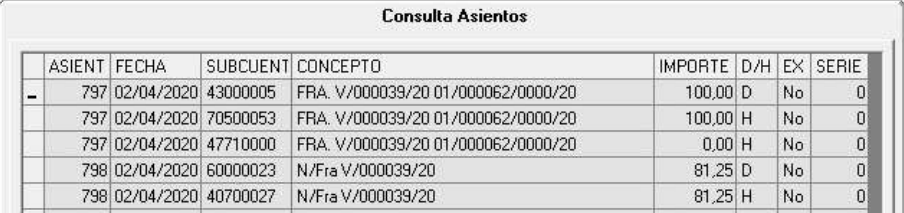

b) Al contabilizar la factura de proveedor, se genera el siguiente asiento:

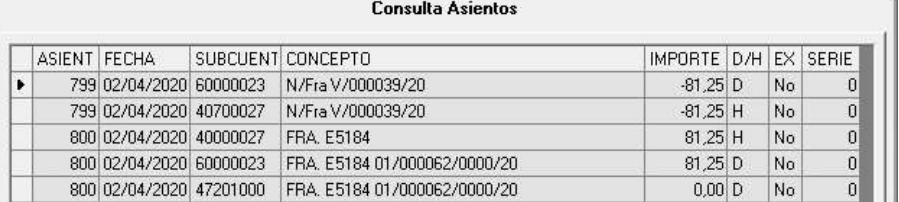

Ejemplo de un servicio en régimen *Propio General* o *RG Renuncia REAV*, de 100,00 € de PVP y 81,25 € de coste previsto:

a) Al emitir la factura al cliente, se genera el siguiente asiento:

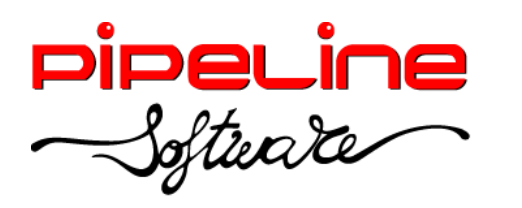

Delegación Madrid: C/Linares, 14, Locales 2-3 · 28025 MADRID (91) 542 28 88 ● Fax: (91) 547 87 82 madrid@pipeline.es

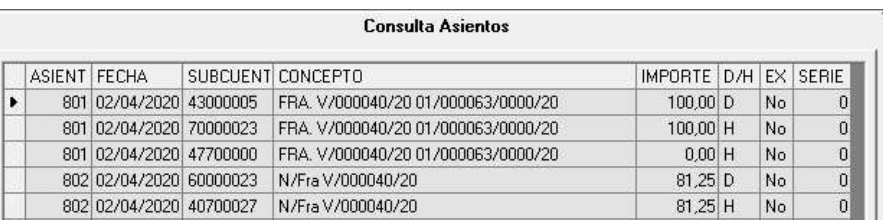

b) Al contabilizar la factura de proveedor, se genera el siguiente asiento:

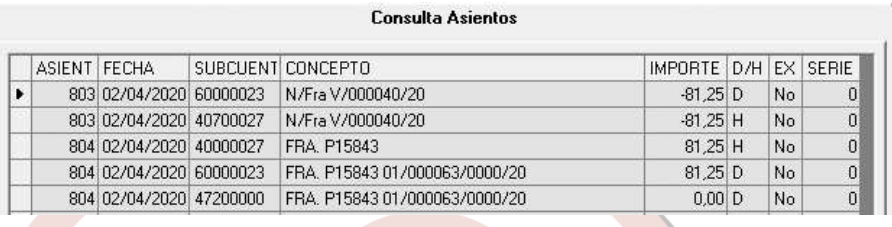

Estos asientos se pueden visualizar desde el módulo "Consulta de Apuntes" seleccionando el tipo de asiento "34) Previsión Venta".

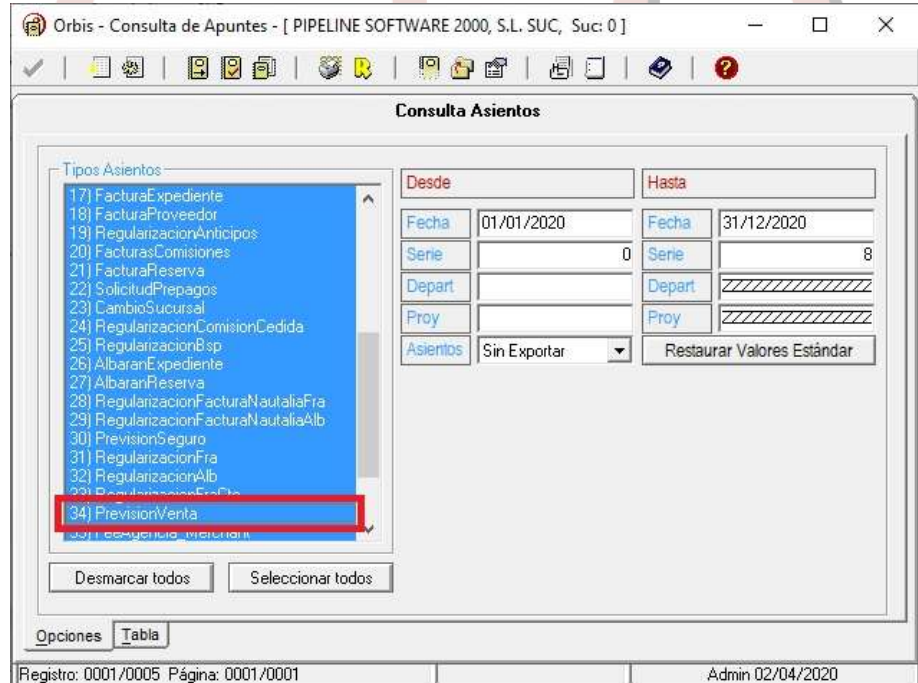

## **BONO SUSTITUTIVO REEMBOLSO**

<span id="page-33-0"></span>Se ha añadido la opción de "Bonos Reembolso" en el expediente, según el artículo 36.4 del Real Decreto Ley 11/2020 del 31/03/2020.

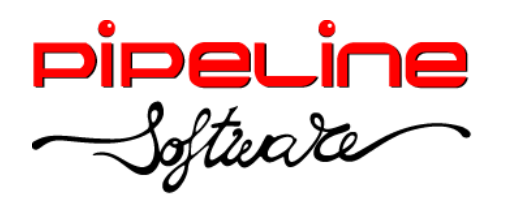

Tal y como se establece en dicha norma, las agencias organizadoras, o en su caso las minoristas, quedan facultadas a entregar bonos a sus clientes en aquellos viajes cancelados como consecuencia del COVID-19 con las siguientes condiciones:

- Los bonos podrán ser utilizados durante un año desde la fecha de finalización del estado de alarma y todas sus prórrogas.
- Al finalizar este periodo de validez, si el bono no ha sido utilizado para contratar un nuevo viaje, el consumidor podrá solicitar su reembolso en efectivo a la agencia de viaje que emitió el bono.
- Deberán contar con el suficiente respaldo financiero que garantice su ejecución. Entendemos que están cubiertos por las pólizas de caución que cubren la insolvencia de las agencias de viajes, pero les recomendamos que reconfirmen con sus compañías aseguradoras. Es importante destacar que para que el bono esté cubierto por la póliza de caución de la agencia de viajes en caso de insolvencia de ésta, el bono tiene que estar emitido por la propia agencia de viajes y no por un proveedor, y la fecha de emisión del bono debe ser posterior a la fecha entrada en vigor de la póliza. Recomendamos que las agencias de viajes que tengan la póliza de caución, no emitan los bonos hasta recibir respuesta de las aseguradoras correspondientes.
- Disponen de un plazo de 60 días para emitir estos bonos o efectuar los reembolsos correspondientes, desde la fecha de la resolución del contrato o desde aquella en que los proveedores de servicios hubieran procedido a su devolución.
- Si los viajeros solicitan la resolución del contrato conforme al 160.2 del Real Decreto Legislativo 1/2007 por el que se aprueba el Texto Refundido de la Ley General para la Defensa de Consumidores y Usuarios (es decir, debido a circunstancias extraordinarias e inevitables en el destino o inmediaciones que afecten de forma significativa a la ejecución del viaje combinado o al transporte de pasajeros al lugar de destino), si los proveedores realizan la devolución total del viaje en efectivo, las agencias de viajes tienen que realizar el reembolso también en efectivo.
- Si los proveedores realizan parcialmente el reembolso en efectivo, el consumidor tiene derecho al reembolso parcial del importe devuelto por los proveedores, el cual será descontado del valor del bono.
- En caso de que en un mismo viaje participen dos o más agencias de viajes, ya sean como organizadora o como vendedora, el bono deberá ser emitido por la agencia de viajes que haya efectuado el pago a los proveedores por los servicios que no hayan sido reembolsados por éstos. Si el bono es por el importe total del viaje, el bono deberá ser emitido conjuntamente por la agencia organizadora y por la agencia vendedora del viaje.

Es importante destacar que la emisión de estos bonos se refiere a viajes inmediatos que sean cancelados con motivo del COVID-19 y no a viajes de futuro cuya prestación de los

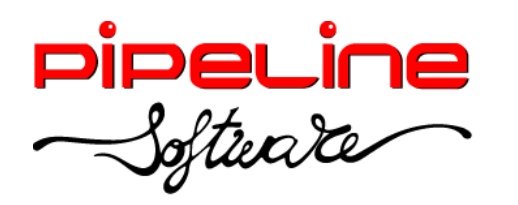

Delegación Madrid: C/Linares, 14, Locales 2-3 · 28025 MADRID (91) 542 28 88 ● Fax: (91) 547 87 82 madrid@pipeline.es

servicios todavía no se ha visto afectada por el COVID-19. Por ello, si ahora los viajeros desean cancelar viajes en los cuales a día de hoy la afectación del COVID-19 es incierta, pues desconocemos cuál será su evolución y su afectación en la prestación de los servicios contratados, tendrán que aplicarse las condiciones de cancelación que procedan según el contrato de viaje combinado.

Asimismo indicar que cuando la nueva normativa establece el plazo de un año desde que acabe el Estado de Alarma o sus prórrogas para usar el bono, entendemos que se refiere al plazo máximo en el que se puede usar el importe reflejado en el bono como pago a cuenta de un nuevo viaje combinado, pero que el viaje que se contrate usando el importe del bono puede realizarse en un plazo superior al año, si así lo reflejan las condiciones del bono emitido por las agencias de viajes.

Si proceden a entregar el bono a los viajeros, debidamente rellenado y firmado, deben entregarlo de un modo que quede constancia escrita de su envío. Asimismo, se debe indicar a los viajeros que se entrega conforme a lo dispuesto en el artículo 36.4 del Real Decreto Legislativo 11/2020, de 31 de marzo como sustitutivo (total o parcial, según el caso) al reembolso que hubiera correspondido.

Además del reembolso del viaje (con bono o en efectivo), también continúa vigente la posibilidad de acordar con el cliente un cambio de fechas del viaje, siempre que el cliente así lo acepte.

#### **Configuración**

- En la configuración de la aplicación habrá que rellenar el apartado de "Garantía por insolvencia" (este apartado se encuentra en *Utilidades – Configuración – Sucursales – Datos – Adicional II):*
	- o *Tipo:* Tipo de garantía:
		- *Póliza de Caución*
		- *Aval*
		- *Póliza de Seguro*
	- o *Número*
	- o *Compañía*
	- o *Dirección*

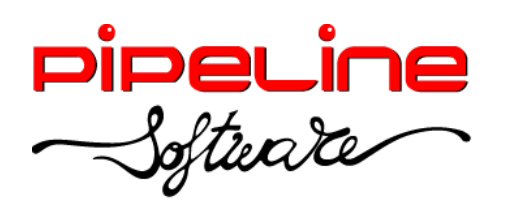

Delegación Madrid: C/Linares, 14, Locales 2-3 · 28025 MADRID (91) 542 28 88 ● Fax: (91) 547 87 82 madrid@pipeline.es

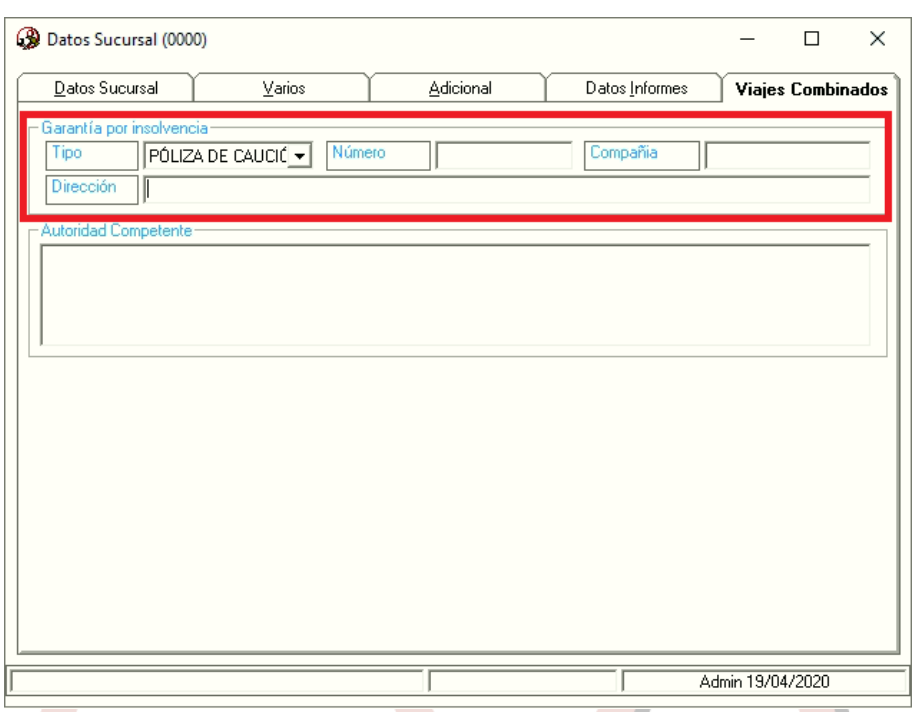

• Indicar la "Autoridad Competente" (este apartado se encuentra en *Utilidades – Configuración – Sucursales – Datos – Adicional II).*

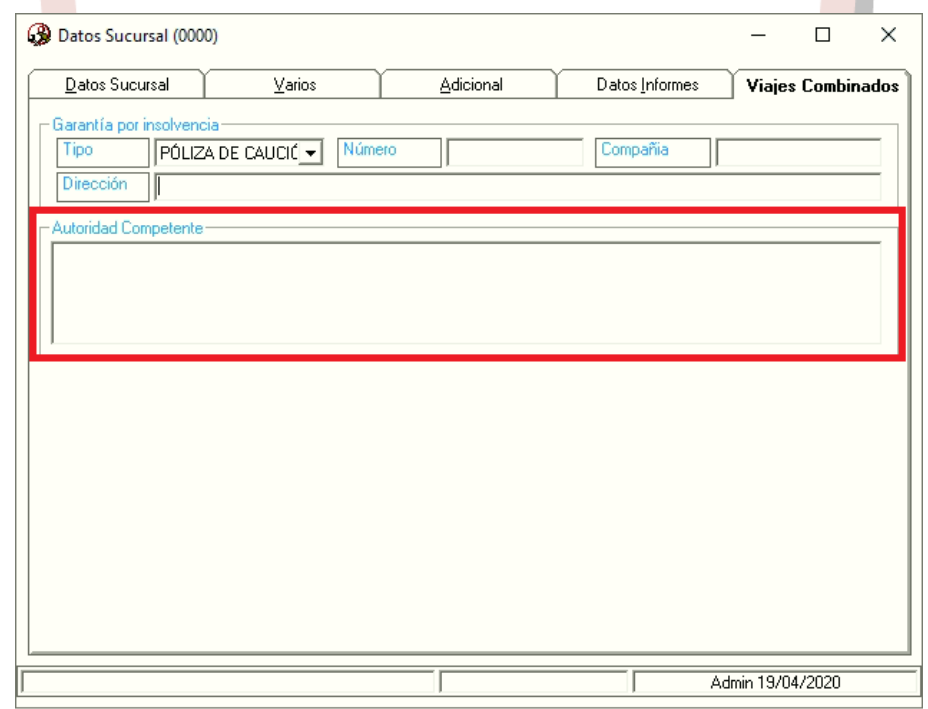

- En la ficha del proveedor se ha añadido la pestaña "Info Contrato" con una serie de campos que, si alguno de estos campos no estuviera rellenado, se recuperará el valor de los datos principales del proveedor. Los campos son los siguientes:
	- o D. Social

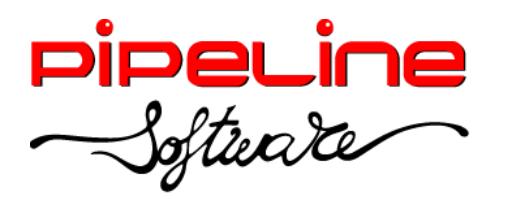

Delegación Madrid: C/Linares, 14, Locales 2-3 · 28025 MADRID (91) 542 28 88 ● Fax: (91) 547 87 82 madrid@pipeline.es

- o Teléfono
- o E-Mail
- o Otros

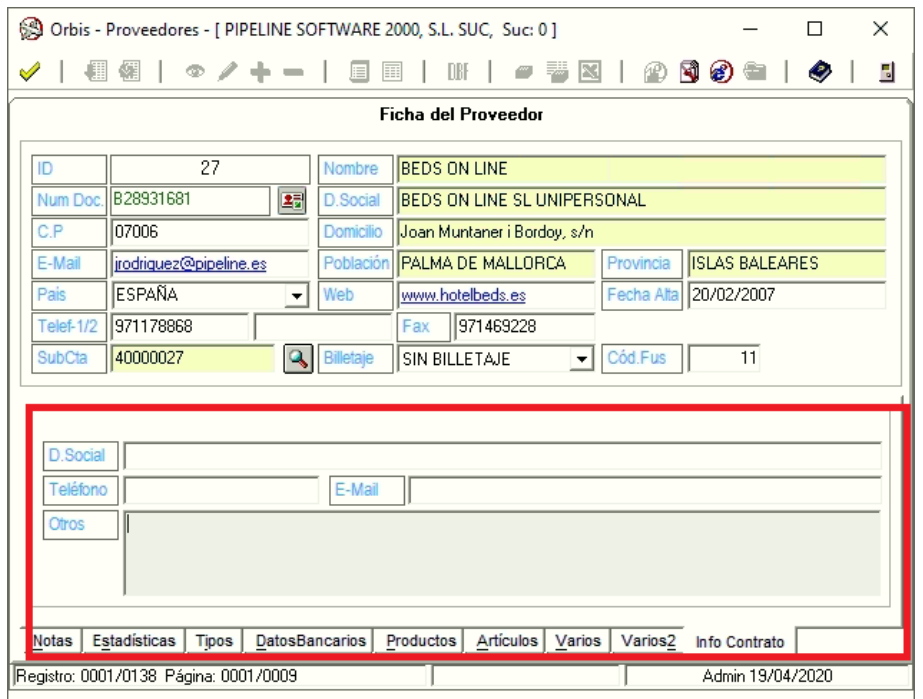

Se puede configurar el literal con el que se mostrará el apartado de firma tanto de la agencia como del cliente. (Estos apartados se encuentran en *Utilidades – Configuración – Datos – Varios III).*

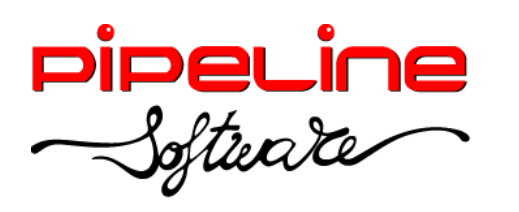

Delegación Madrid: C/Linares, 14, Locales 2-3 · 28025 MADRID (91) 542 28 88 ● Fax: (91) 547 87 82 madrid@pipeline.es

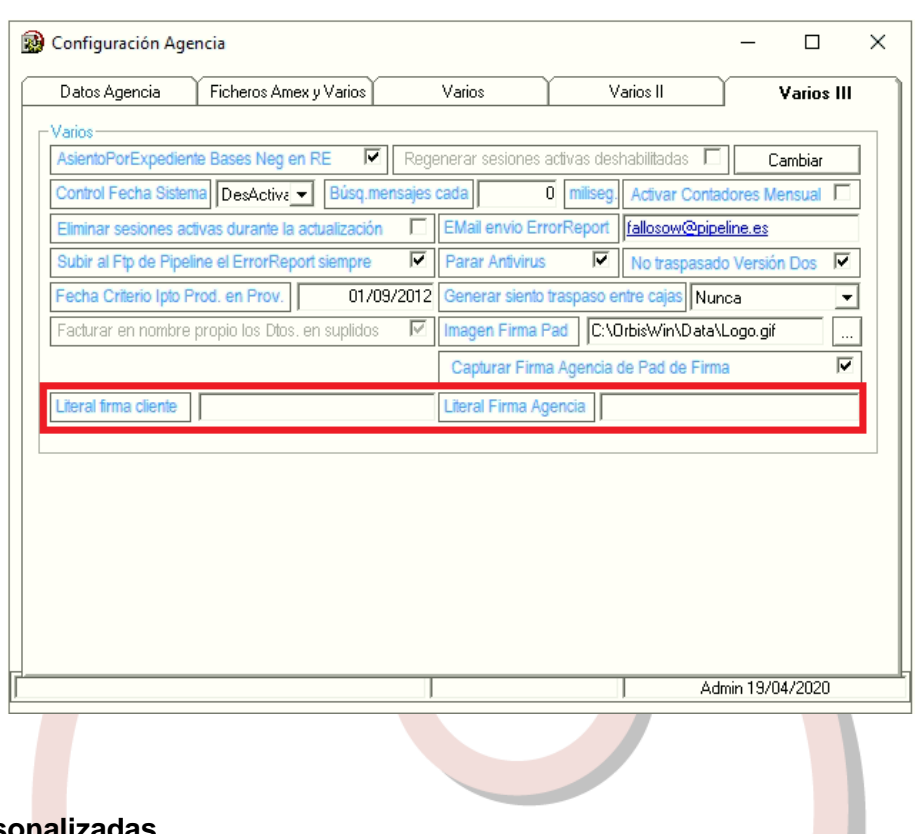

#### **Plantillas personalizadas**

Estos bonos son plantillas que la agencia puede personalizar con sus propios textos.

Las plantillas se guardan en la raíz de la carpeta "Reports" del servidor (por defecto, "C:\OrbisWin\Data\Reports", con el mismo nombre de la plantilla, seguido del nombre que se le quiera dar para identificar la plantilla. Si se trata de un bono para expedientes, el nombre del fichero debe ser "Bono\_Expediente\_Reembolso\_xxx.rtf". Si se trata de un bono para reservas de grupos, el nombre del fichero debe ser "Bono\_Grupo\_Reembolso\_xxx.rtf".

En los documentos hay una etiqueta llamada "#Título", que se trata del nombre con el que se mostrará la plantilla en el selector de plantillas durante el proceso de la emisión del bono.

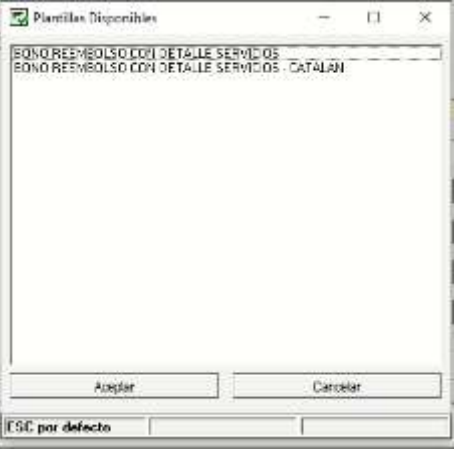

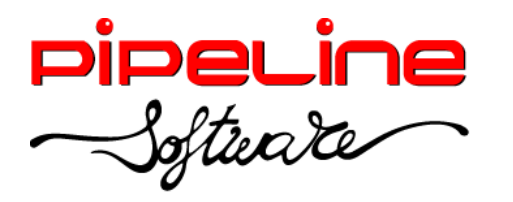

Éstas son las etiquetas que se pueden utilizar en las diferentes plantillas:

- Cabecera del documento:
	- o #IMAGENCAB#: Recupera el logo configurado para cartas. *(Utilidades – Configuración – Sucursales – Documentos – Logos Documentos – Cartas).*
	- o #CAB: Inicio de la cabecera del documento.
	- $\circ$  TITULO: Título del documento que se indica dentro de la cabecera, es decir, entre las etiquetas #CAB y #ENDCAB, y con el que se mostrará en el selector de plantillas.
	- o #ENDCAB: Fin de la cabecera del documento.
- Datos de la agencia:
	- o #STRNOMBREAGENCIA#: Campo "Agencia" del apartado *Utilidades – Configuración – Datos – Datos Agencia.*
	- o #STRDOMICILIOAGENCIA#: Se forma el domicilio completo de la agencia con los siguientes campos del apartado *Utilidades – Configuración – Datos – Datos Agencia:* "Dirección", "C. Postal", "Población", "Provincia" y "País".
	- o #STRNIFAGENCIA#: Campo "NIF" del apartado *Utilidades – Configuración – Datos – Datos Agencia.*
	- o #STRTITULOLICENCIAAGENCIA#: Campo "Título Agencia" del apartado *Utilidades – Configuración – Datos – Datos Agencia.*
	- o #STRTELEFONOAGENCIA#: Campo "Teléfono1" del apartado *Utilidades – Configuración – Datos – Datos Agencia.*
	- o #STRFAXAGENCIA#: Campo "Fax" del apartado *Utilidades – Configuración – Datos – Datos Agencia.*
	- o #STREMAILAGENCIA#: Campo "Email" del apartado *Utilidades – Configuración – Datos – Datos Agencia.*
- Datos de la sucursal:
	- o #STRNOMBRECOMERCIAL#: Campo "N. Comercial" del apartado *Utilidades – Configuración – Sucursales – Datos – Datos Sucursal.*
	- o #POBLACIONAGENCIA#: Campo "Población" del apartado *Utilidades – Configuración – Datos – Datos Sucursal.*
- Datos del cliente:

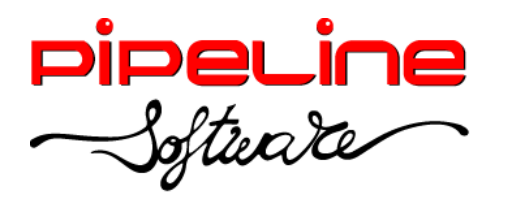

- o #STRNOMBRECLIENTE#: Si se utiliza la configuración de "Nombre + Apellido1 + Apellido2", recupera el nombre de pila del cliente.
- o #STRAPELLIDO1CLIENTE#: Si se utiliza la configuración de "Nombre + Apellido1 + Apellido2", recupera el primer apellido del cliente.
- o #STRAPELLIDO2CLIENTE#: Si se utiliza la configuración de "Nombre + Apellido1 + Apellido2", recupera el segundo apellido del cliente.
- o #SRAZONSOCIALCLIENTE#: Razón social del cliente.
- o #STRNIFCLIENTE#: Número de documento del cliente.
- o #STRDOMICILIOCLIENTE#: Domicilio del cliente.
- o #STRPOBLACIONCLIENTE#: Población del cliente.
- o #STRCODIGOPOSTALCLIENTE#: Código postal del cliente.
- o #STRTELEFONOCLIENTE#: Teléfono del cliente.
- Datos de la póliza:
	- o #STRNUMEROGARANTIAPORINSOLVENCIA#: Campo "Número" del apartado *Utilidades – Configuración – Sucursales – Datos – Adicional II.*
	- o #STRCOMPANYIAGARANTIAPORINSOLVENCIA#: Campo "Compañía" del apartado *Utilidades – Configuración – Sucursales – Datos – Adicional II.*
	- o #STRCOMPANYIAGARANTIAPORINSOLVENCIADIRECCION#: Campo "Dirección" del apartado *Utilidades – Configuración – Sucursales – Datos – Adicional II.*
- Autoridad Competente:
	- o #AUTORIDAD\_COMPETENTE#: Campo "Autoridad Competente" del apartado *Utilidades – Configuración – Sucursales – Datos – Adicional II.*
- Información de los servicios:
	- o #INFORMACIONDETALLADA#: Información del servicio (número del servicio, tipo de producto del servicio, descripción del servicio, descripción de la información detallada).
- Información de los cobros:
	- o #STRIMPORTE#: Importe del expediente.
	- o #STRCOBROS#: Cobros realizados en el expediente.
	- o #STRCOBRADO#: Importe cobrado en el expediente.

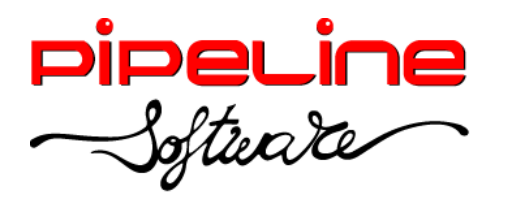

- Firmas:
	- o #LITERALFIRMAAGENIA#: Campo "Literal Firma Agencia" del apartado *Utilidades – Configuración – Datos – Varios III.*
	- o #FIRMAAGENCIA#:
	- o #LITERALFIRMACLIENTE#: Campo "Literal Firma Cliente" del apartado *Utilidades – Configuración – Datos – Varios III.*
	- o #FIRMACLIENTE#: Etiqueta que recupera la firma del cliente introducida mediante PAD. Si no existe esta etiqueta, introduce la firma del cliente al final del documento.
- Otras etiquetas:
	- o #FECHADEHOY#: Fecha actual.
	- o #REFDOCUMENTO#: Dependiendo del módulo en el que se emita el bono, se corresponderá con el número de expediente o número de la reserva de grupo.

#### **EMISIÓN DE BONOS**

#### **Expedientes**

En el expediente se ha añadido el botón "BonoReembolso", que permite emitir el bono en base a la plantilla seleccionada.

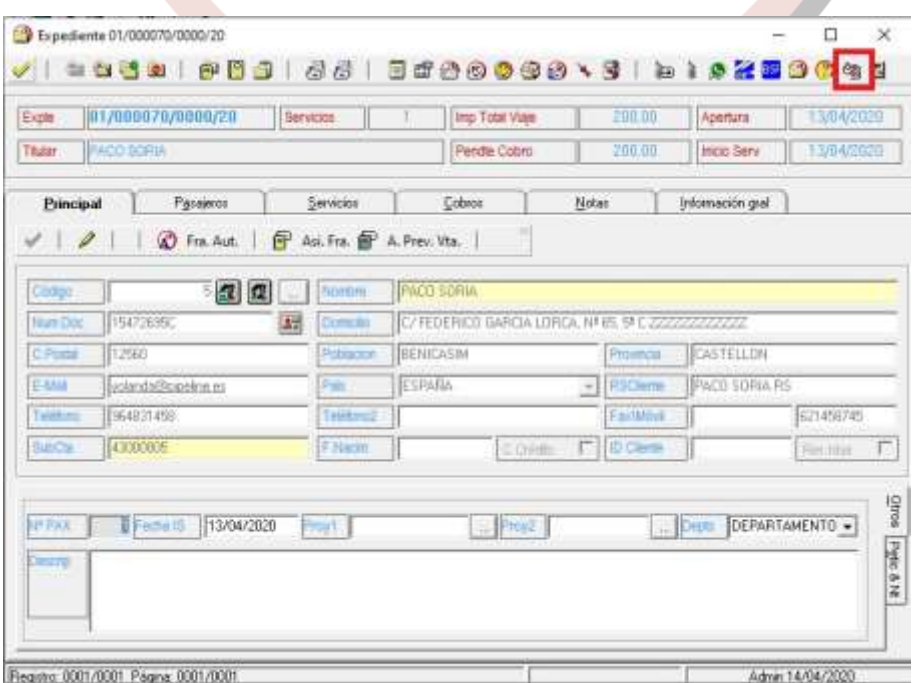

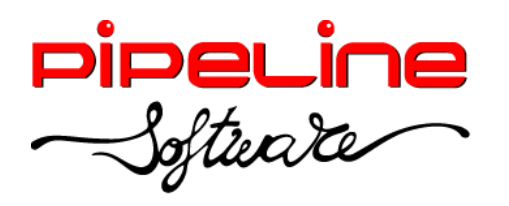

#### **En reservas de Grupos**

En las reservas de grupos se ha añadido el botón "BonoReembolso", que permite emitir el bono de la reserva en base a la plantilla seleccionada.

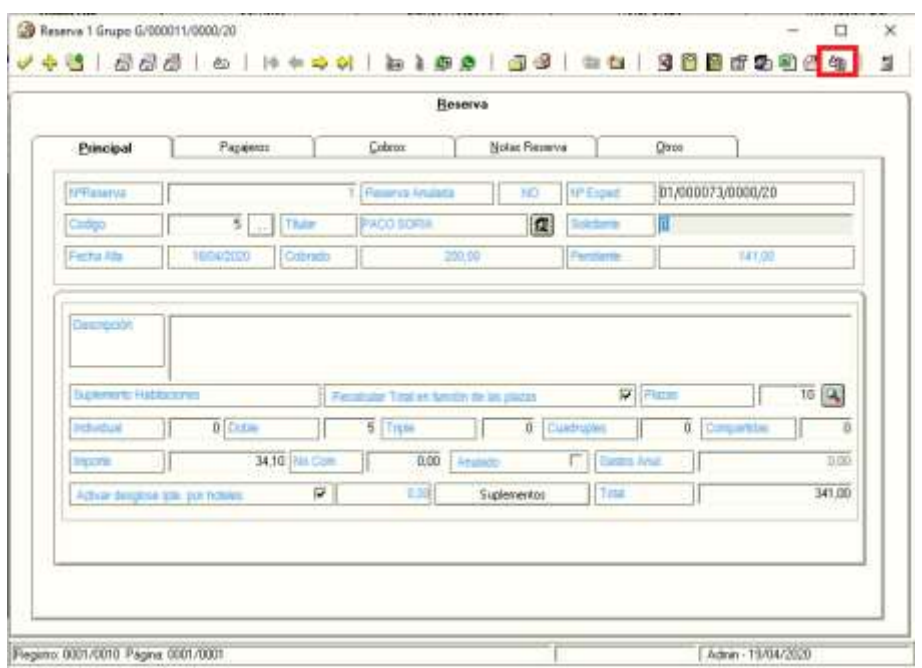

En el bono de la reserva se incluye la información de los pasajeros (nombre del pasajero, su NIF y el punto de recogida del pasajero) y de las habitaciones definidas en la reserva, desglosando la cantidad de habitaciones por tipo de habitación (individuales, dobles, triples, cuádruples y compartidas).

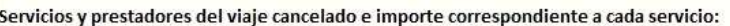

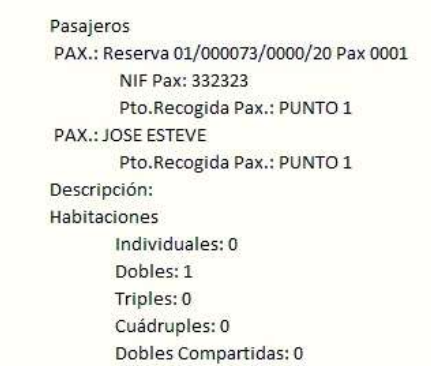

Una vez emitido el bono, ya sea en el expediente o en la reserva del grupo, se mostrará por pantalla en modo edición, y con las siguientes herramientas:

Then Reembolic - Experiente 01/000072/0000/20  $\overline{a}$ √ | ノロ※第 | 3

• *Confirmar:* Confirma la emisión del bono.

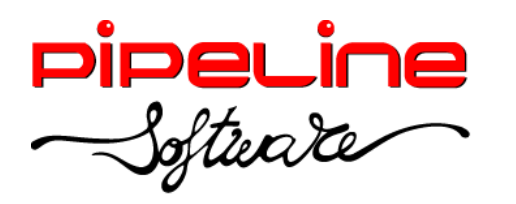

- *Listado bonos disponibles:* Muestra los bonos emitidos en el expediente o reserva de grupo.
- **E** *Enviar documento:* Permite enviar el bono con las siguientes opciones:
	- Correo: Envía un email al cliente con el bono adjunto por correo electrónico ordinario, en el que recupera por defecto la dirección principal de correo electrónico del cliente, aunque se puede modificar.
	- *TDC Mail envío certificado:* Permite enviar un documento de un tamaño máximo de 10 Mb. a una dirección de correo electrónico. El servicio registra la/s respuesta/s del servidor de correo electrónico del destinatario, con su fecha y hora, además de almacenar el documento remitido.
	- *TDC Mail envío certificado con acuse de recibo Permite enviar un documento de un tamaño máximo de 10 Mb. a una dirección de correo electrónico. En este servicio se envía un correo electrónico a la dirección del destinatario registrando la/s respuesta/s del servidor de correo electrónico, con su fecha y hora. El correo incluye un enlace que permite visualizar y descargar el documento, registrando estas operaciones junto con su fecha, hora e IP. También almacena el documento remitido.*
- **Firma presencial biométrica:** Emite el bono permitiendo la firma del cliente mediante el PAD de firma.
- **Firma remota a través de TDC Mail: Realiza la misma operativa del servicio de Envío** Certificado con Acuse de Recibo pero, además, la página de lectura del documento incluye opciones para aceptar (firmar) el documento o rechazarlo. Esta decisión también es registrada, junto con su fecha, hora e IP, y no puede modificarse.
- *Volver al expediente:* Sale de la emisión del bono devolviéndonos al expediente o reserva de grupo.

#### **Gestor Documental**

En el momento en el que se emita el bono, automáticamente se adjuntará al gestor documental del expediente o de la reserva del grupo, según corresponda.

#### <span id="page-43-0"></span>**TDC MAIL**

Al enviar un correo a través de TDC Mail, en el asunto del email que se envía al cliente, recupera el nombre de la agencia que envía el correo.

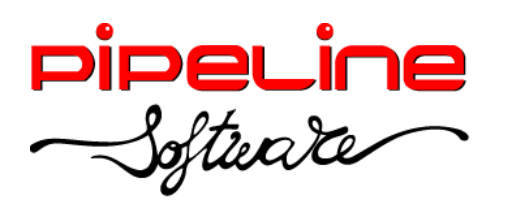

Delegación Madrid: C/Linares, 14, Locales 2-3 · 28025 MADRID (91) 542 28 88 ● Fax: (91) 547 87 82 madrid@pipeline.es

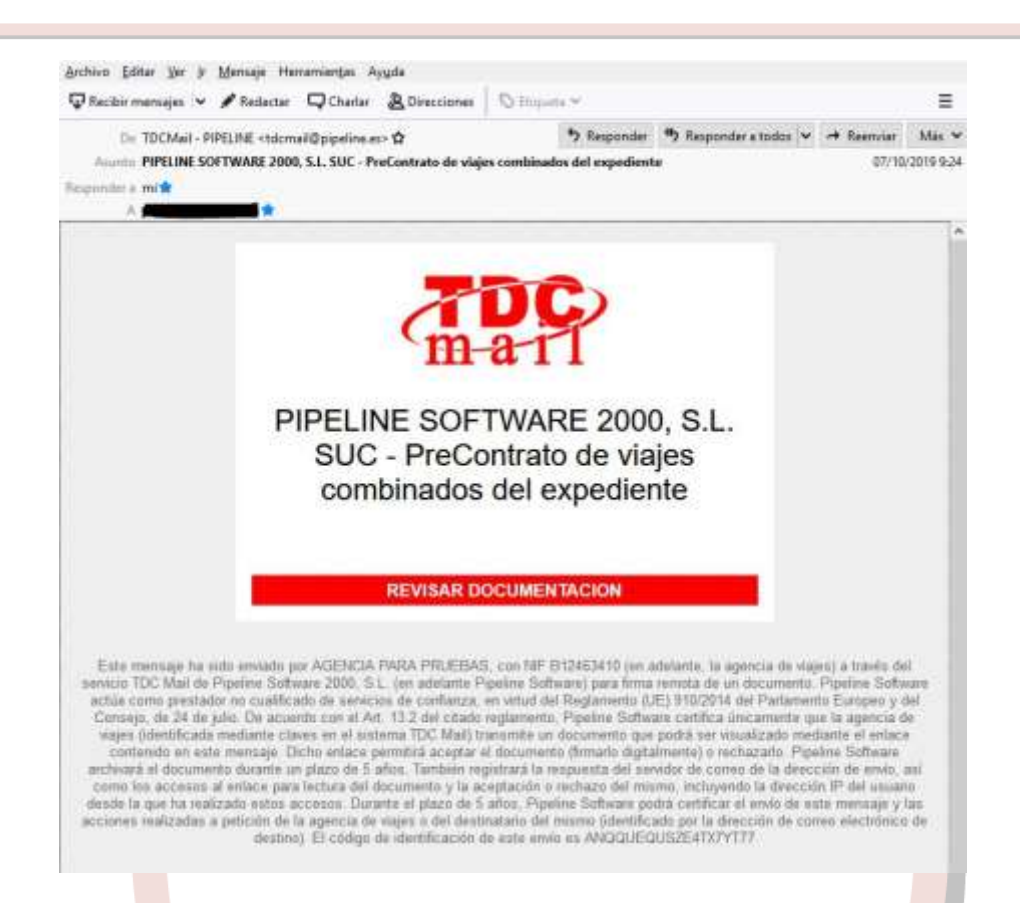

Desde el grupo, se ha añadido la opción para emitir el contrato de viajes combinado a todas las reservas del grupo, y no tener que entrar reserva a reserva para emitirlo.

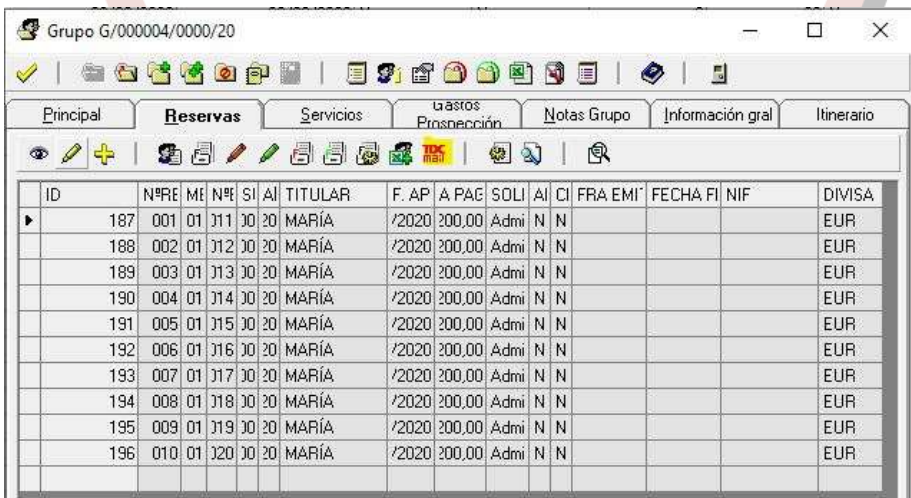

Si tenemos configurada una imagen para la firma en "Configuración Agencia", en el envío certificado y certificado con acuse, saldrá la imagen de firma configurada.